# aura UHD Gen 2 aura UHD 24/27/32 Gen 2

### **12G-SDI Professional Film and Television Production**

Monitor

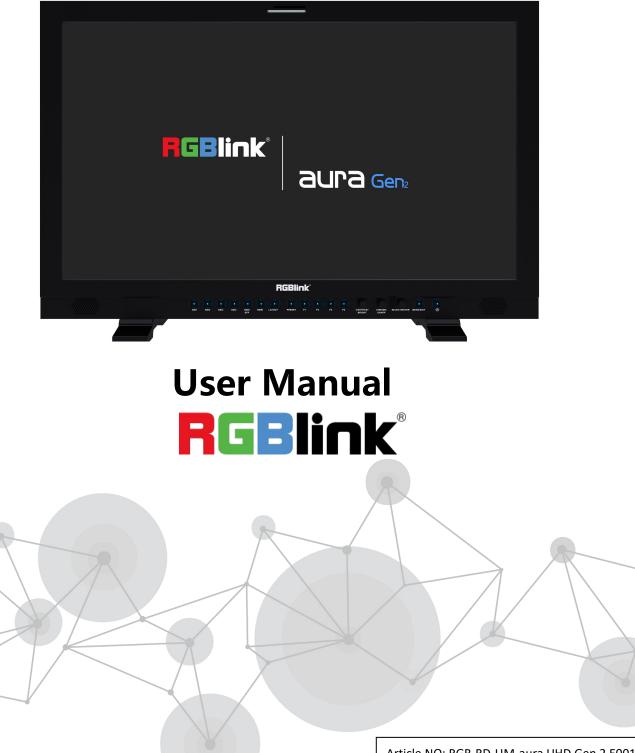

Article NO: RGB-RD-UM-aura UHD Gen 2 E001 Version NO: V1.1

### Content

| Content                     | 1 |
|-----------------------------|---|
| Declarations                |   |
| FCC/Warranty                | 3 |
| Operators Safety Summary    |   |
| Installation Safety Summary |   |
| Chapter 1 Your Product      |   |
| 1.1 In the Box              | 5 |
| 1.2 Product Overview        |   |
| 1.2.1 Front Panel           |   |
| 1.2.2 Rear Panel            | 7 |
| 1.2.3 Side Panel            |   |
| 1.2.4 Dimensions            |   |
| Chapter 2 Use Your Product  |   |
| 2.1 Menu                    |   |
| 2.1.1 Status Display        |   |
| 2.1.2 User Preset           |   |
| 2.1.3 Color Management      |   |
| 2.1.4 Picture               |   |
| 2.1.5 Scopes                |   |
| 2.1.6 Auxiliary Function    |   |
| 2.1.7 Display               |   |

| 2.1.8 Marker                                  |    |
|-----------------------------------------------|----|
| 2.1.9 Multi Screen                            | 28 |
| 2.1.10 Audio                                  | 29 |
| 2.1.11 UMD                                    | 31 |
| 2.1.12 System                                 | 32 |
| Chapter 3 Ordering Codes                      | 34 |
| 3.1 Product Code                              | 34 |
| Chapter 4 Support                             | 35 |
| 4.1 Contact Us                                |    |
| Chapter 5 Upgrade                             |    |
| 5.1 Network Upgrade Program Description       |    |
| 5.2 How to Calibrate Monitor                  | 41 |
| 5.3 3D LUT File Upload Operating Instructions | 42 |
| Chapter 6 Appendix                            | 48 |
| 6.1 Specification                             | 48 |
| 6.2 Supported Signal Format                   | 50 |
| 6.3 UMD Testing Method                        | 54 |
| 6.4 Terms & Definitions                       | 56 |
| 6.5 Revision History                          |    |

#### Thank you for choosing our product!

This User Manual is designed to show you how to use this monitor quickly and make use of all the features. Please read all directions and instructions carefully before using this product.

# **Declarations**

## **FCC/Warranty**

#### Federal Communications Commission (FCC) Statement

This equipment has been tested and found to comply with the limits for a class A digital device, pursuant to Part 15 of the FCC rules. These limits are designed to provide reasonable protection against harmful interference when the equipment is operated in a commercial environment. This equipment generates, uses, and can radiate radio frequency energy and, if not installed and used in accordance with the instruction manual, may cause harmful interference to radio communications. Operation of this equipment in a residential area may cause harmful interference, in which case the user will be responsible for correcting any interference.

#### **Guarantee and Compensation**

We provide a guarantee relating to perfect manufacturing as part of the legally stipulated terms of guarantee. On receipt, the purchaser must immediately inspect all delivered goods for damage incurred during transport, as well as for material and manufacturing faults.

The period of guarantee begins on the date of transfer of risks, in the case of special systems and software on the date of commissioning, at latest 30 days after the transfer of risks. In the event of justified notice of compliant, we can repair the fault or provide a replacement at its own discretion within an appropriate period. If this measure proves to be impossible or unsuccessful, the purchaser can demand a reduction in the purchase price or cancellation of the contract. All other claims, in particular those relating to compensation for direct or indirect damage, and also damage attributed to the operation of software as well as to other service provided by us, being a component of the system or independent service, will be deemed invalid provided the damage is not proven to be attributed to the absence of properties guaranteed in writing or due to the intent or gross negligence or part of our company.

If the purchaser or a third party carries out modifications or repairs on goods delivered by us, or if the goods are handled incorrectly, in particular if the systems are commissioned operated incorrectly or if, after the transfer of risks, the goods are subject to influences not agreed upon in the contract, all guarantee claims of the purchaser will be rendered invalid. Not included in the guarantee coverage are system failures which are attributed to programs or special electronic circuitry provided by the purchaser, e.g. interfaces. Normal wear as well as normal maintenance are not subject to the guarantee provided by us either.

The environmental conditions as well as the servicing and maintenance regulations specified in this manual must be complied with by the customer.

# **Operators Safety Summary**

The general safety information in this summary is for operating personnel.

#### **Do Not Remove Covers or Panels**

There are no user-serviceable parts within the unit. Removal of the top cover will expose dangerous voltages. To avoid personal injury, do not remove the top cover. Do not operate the unit without the cover installed.

#### **Power Source**

This product is intended to operate from a power source that will not apply more than 230 volts rms between the supply conductors or between both supply conductor and ground. A protective ground connection by way of grounding conductor in the power cord is essential for safe operation.

#### **Do Not Operate in Explosive Atmospheres**

To avoid explosion, do not operate this product in an explosive atmosphere.

# **Installation Safety Summary**

#### **Safety Precautions**

For all product installation procedures, please observe the following important safety and handling rules to avoid damage to yourself and the equipment.

To protect users from electric shock, ensure that the chassis connects to earth via the ground wire provided in the AC power Cord.

The AC Socket-outlet should be installed near the equipment and be easily accessible.

#### **Unpacking and Inspection**

Before opening product shipping box, inspect it for damage. If you find any damage, notify the shipping carrier immediately for all claims adjustments. As you open the box, compare its contents against the packing slip. If you find any shortages, contact your sales representative.

Once you have removed all the components from their packaging and checked that all the listed components are present, visually inspect the system to ensure there was no damage during shipping. If there is damage, notify the shipping carrier immediately for all claims adjustments.

#### **Site Preparation**

The environment in which you install your product should be clean, properly lit, free from static, and have adequate power, ventilation, and space for all components.

# Chapter 1 Your Product

# 1.1 In the Box

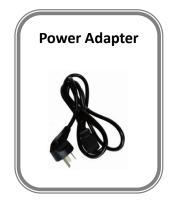

## 1.2 Product Overview

aura UHD Gen 2 is broadcast-grade 4K HDR monitor, equipped with UHD (3840×2160) screen, supports quad link 12G SDI signal up to 8K input backward compatible with 4K@60Hz, supports high-precision 3D LUT with tetrahedral interpolation algorithm, supports HDR formats such as SMPTE ST2084(PQ), hybrid log-gamma HLG, various Gamma curves, camera Log and other professional functions which are widely used in film, television and advertisement industry.

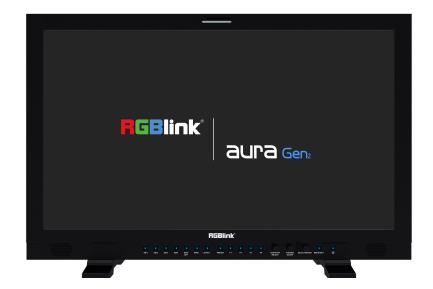

## 1.2.1 Front Panel

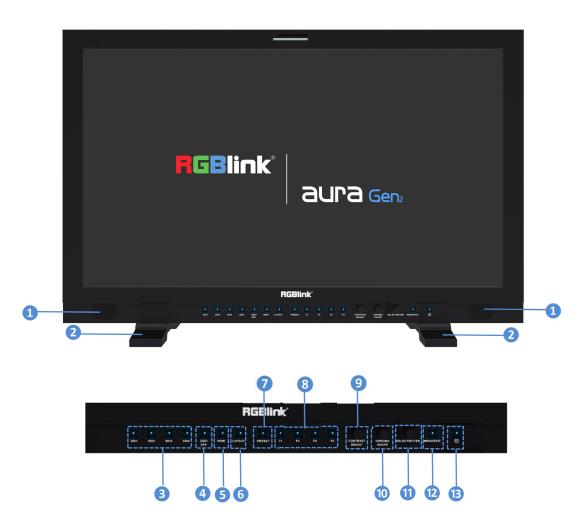

| 1 | Speaker              | 2-channel speaker with HDMI and SDI embedded audio.            |
|---|----------------------|----------------------------------------------------------------|
| 2 | Base                 | Detachable.                                                    |
| 3 | SDI 1~ SDI 4 Buttons | For SDI 1~4 signal selection.                                  |
| 4 | QSDI/SFP Button      | Switch between 4-image division mode and optical fiber signal. |
| 5 | HDMI Button          | For switch between HDMI signal.                                |
| 6 | LAYOUT Button        | Multi-view layout selection button.                            |
| 0 | PRESET Button        | • Preset setting for F buttons/GPI.                            |

|     |                        | • Save/load data.                                            |
|-----|------------------------|--------------------------------------------------------------|
| 8   | F1 ~ F4 Buttons        | Soft Keys for customized function.                           |
| 9   | CONTRAST/BRIGHT Button | Adjust contrast and brightness value.                        |
| 10  | CHROMA/SHARP Button    | Adjust chroma and sharpness value.                           |
| 11  | SELECT/ENTER Button    | Rotate to select, and press to confirm.                      |
|     |                        | Open/close OSD menu.                                         |
| 12  | MENU/EXIT Button       | Go back to previous menu.                                    |
|     | (13) Power Key         | • For turn-on (blue light) or turn-off (red light).          |
| (B) |                        | • 3-second long press for turn-off, short press for turn-on. |

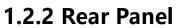

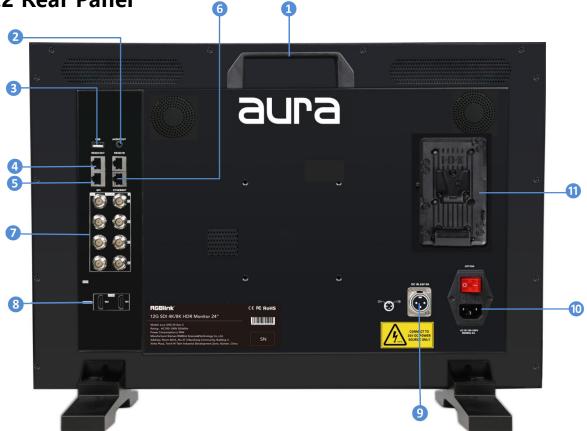

| 1  | Handle                              | For carrying.                                                |
|----|-------------------------------------|--------------------------------------------------------------|
| 2  | 3.5mm Earphone Jack                 | The speaker will be turned off when earphone is connected.   |
| 3  | USB Interface                       | For software upgrade.                                        |
| 4  | RS422 Interface                     | In and Loop.                                                 |
| 5  | GPI                                 | GPI interface to achieve remote control.                     |
| 6  | Network Port                        | For connecting network cable.                                |
| 0  | 12G-SDI Interface                   | Quad 12G-SDI ( In   Loop).                                   |
| 8  | HDMI Interface                      | Dual HDMI inputs.                                            |
| 9  | DC input terminal                   | 4-Pin Cannon interface.                                      |
| 10 | AC input terminal                   | 220V interface with power switch.                            |
|    |                                     | • aura UHD Gen 2 support to install V mount battery plate.   |
|    | V mount battery plate<br>(optional) | • aura UHD 24 Gen 2 supports to install one V mount battery  |
| 11 |                                     | plate.                                                       |
|    |                                     | • aura UHD 27 Gen 2 and aura UHD 32 Gen 2 support to install |
|    |                                     | two V mount battery plates.                                  |

#### RS422 In/Out Interface Definition:

| 18 | PIN | Name | Description           |
|----|-----|------|-----------------------|
|    | 1   | GND  | GND                   |
|    | 2   | GND  | GND                   |
|    | 3   | TX-  | Data transmission (-) |

| 4 | RX+ | Data reception (+)    |
|---|-----|-----------------------|
| 5 | RX- | Data reception (-)    |
| 6 | TX+ | Data transmission (+) |
| 7 | NC  | Not Connected         |
| 8 | NC  | Not Connected         |

#### GPI Interface Definition:

| 1 | PIN | Name | Description                                  |
|---|-----|------|----------------------------------------------|
|   | 1   | GPI1 | Low level trigger; preset functions in menu. |
|   | 2   | GPI2 | Low level trigger; preset functions in menu. |
|   | 3   | GPI3 | Low level trigger; preset functions in menu. |
|   | 4   | GPI4 | Low level trigger; preset functions in menu. |
|   | 5   | GPI5 | Low level trigger; preset functions in menu. |
|   | 6   | NC   | Not Connected                                |
|   | 7   | NC   | Not Connected                                |
|   | 8   | GND  | GND                                          |

## 1.2.3 Side Panel

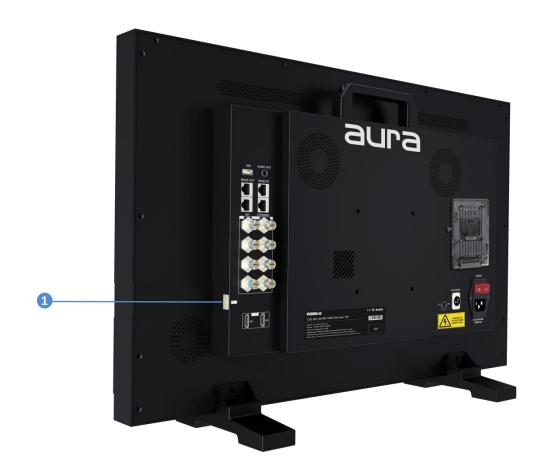

| $\bigcirc$ | SFP Interface | Insert optical fiber module (module is optional). |
|------------|---------------|---------------------------------------------------|
| 0          |               | insert optical liser module (module is optional). |

# 1.2.4 Dimensions

Following is the dimension of monitor for your reference:

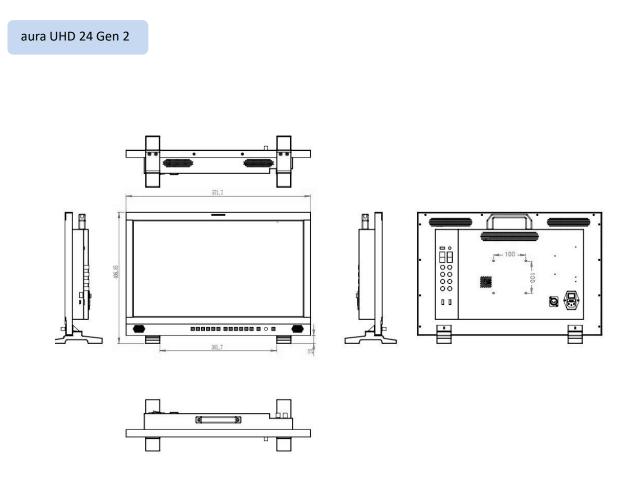

Net Weight: 8.6kg

Dimension: 571.7mm × 160mm × 414.85mm

#### aura UHD 27 Gen 2

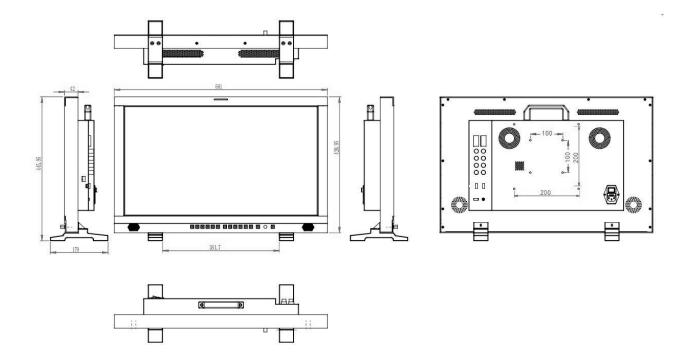

Net Weight: 11.4kg

Dimension: 661mm × 420mm × 179mm

#### aura UHD 32 Gen 2

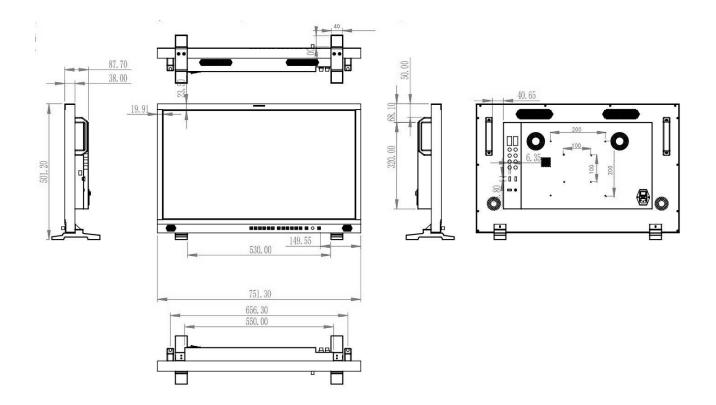

Weight: 15.3kg

Gross Weight: 751mm × 502mm × 179mm

# Chapter 2 Use Your Product

# 2.1 Menu

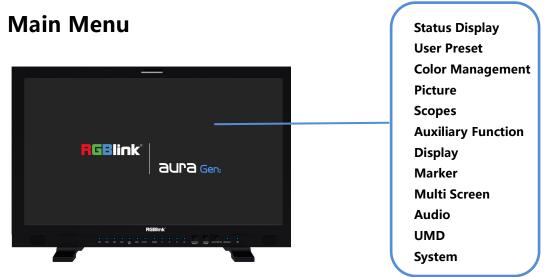

The monitor comes with OSD menu for parameters adjustment and setting, such as image quality adjustment, input signal setting and more.

Use the MENU/EXIT button on the front panel for specific operations of menu.

## 2.1.1 Status Display

Status Display: Show current settings and status information of monitor.

| Status Display     | Basic              |
|--------------------|--------------------|
| User Preset        | Color Info         |
| Color Management   | Scopes & Auxiliary |
| Picture            | SDI Info           |
| Scopes             | Hardware Info      |
| Auxiliary Function |                    |
| Display            |                    |

| Marker       |  |
|--------------|--|
| Multi Screen |  |
| Audio        |  |
| UMD          |  |
| System       |  |

#### **Basic Information**

Show Input Source, Resolution, Image Division, Scan Mode, Aspect Ratio, Zoom Mode, Freeze, Flip Mode, Multi Screen Mode, Key Lock, Audio Source, Volume.

#### **Color Information**

Show Color Preset Mode, Color Temp, Color Gamut, Gamma (EOTF), HDR Auto Setting, Backlight, Input

Range, Contrast, Brightness, Chroma, Aperture.

#### Scopes & Auxiliary Information

Show Waveform, Histogram, Vector Scope , False Color, Zebra, Test Signal, SDI Eye Diagram, Blue

Only/Mono, Screen Saver.

#### SDI Info

Show SDI Input, Payload ID, Video Standard, Sampling, Picture Rate, Scanning Mode, Bit Depth, Link

Assignment, Colorimetry, Transfer Type.

#### **Hardware Information**

Show Hardware Version, Software Version, FPGA Version, Serial Number, Model Name, IP address, Subnet Mask, Gateway and Port Number.

### 2.1.2 User Preset

User Preset: Preset function keys and GPI, and store, load and restore the preset values.

| Status Display     | F Button Preset |
|--------------------|-----------------|
| User Preset        | F1 Button       |
| Color Management   | F2 Button       |
| Picture            | F3 Button       |
| Scopes             | F4 Button       |
| Auxiliary Function | GPI Preset      |
| Display            | GPI1            |
| Marker             | GPI2            |
| Multi Screen       | GPI3            |
| Audio              | GPI4            |
| UMD                | GPI5            |
| System             | All Data Load   |
|                    | All Data Save   |

#### **F** Button Preset

Four modes with different functions, which are corresponding to the F1-F4 shortcut keys on the front

panel. Users can also modify the four preset modes.

#### F1 to F4 Button

Functions of F1 to F4 buttons can be set as following:

Color preset mode, gamut, gamut contrast, gamut warning, camera log, color temperature, black level expansion, window selection, flip mode, static frame, waveform, single-line waveform, vector, histogram, audio table, auxiliary focus, false color, zebra, UMD, marker display, cross hatch, all-blue/black-white mode, time code, audio signal source, and so on.

#### **GPI Preset**

5 presets available, which can achieve distant control, storage and load.

#### **GPI1 to GPI5**

Functions of GPI1 to GPI5 can be set as following:

SFP, SDI1-4, 4XSDI(SQD), 4XSDI(2SI), HDMI, UMD, marker display, cross hatching, red Tally, green Tally, yellow Tally, time code, static frame, flip mode, auxiliary focus, false color, zebra crossing, waveform, single-line waveform , histogram, vector, audio signal source, audio table.

#### Data Load

Load data of User Preset 1~5.

#### Data Save

Save data of User Preset 1~5.

### 2.1.3 Color Management

Color Management: For color setting and adjustment.

| Status Display   | Color Preset Mode |
|------------------|-------------------|
| User Preset      | Backlight         |
| Color Management | Gamma(EOTF)       |

| Picture            | PQ Option            |
|--------------------|----------------------|
| Scopes             | HLG System Gamma     |
| Auxiliary Function | Color Gamut          |
| Display            | Color Gamut Warning  |
| Marker             | Color Gamut Clipping |
| Multi Screen       | Luminance Warning    |
| Audio              | EETF                 |
| UMD                | Camera Log           |
| System             | User Camera Log      |
|                    | HDR Auto Setting     |
|                    | Gamut Comparison     |
|                    | Left Color Gamut     |
|                    | Right Color Gamut    |

#### **Color Preset Mode**

Show BT.709, BT.2020, DCI-P3, PQ\_DCI-P3, PQ\_BT.2100, HLG\_BT.2100, User 1-5

#### Backlight

0~100 adjustable

#### Gamma(EOTF)

Set Gamma (EOTF) as following:

Gamma2.0, Gamma2.2, Gamma2.4, Gamma2.6, SMPTE ST 2084(PQ), ITU-R BT.2100(HLG), S-Log3,

Canon Log, User Gamma LUT1-4

#### **PQ Option**

Show different brightness value:

#### PQ-300, PQ-500, PQ-1000

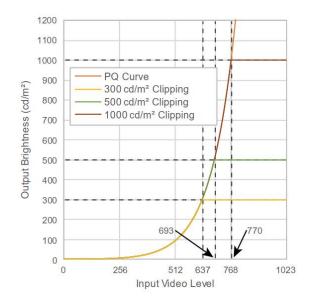

#### **HLG System Gamma**

1.0, 1.1, 1.2, 1.3, 1.4, 1.5

#### **Color Gamut**

Choose from:

Origian, ITU-R BT.709, SMPTE-C, EBU, DCI-P3, ITU-R BT.2020, User 1-5

#### Gamut Warning: ON/OFF

This function will show image beyond BT.709 in magenta, reminding that the image will not be able to

display the color of the part beyond the monitor screen when editing with Rec.709. This function is

only effective under BT.2020 color gamut.

#### Luminance Warning: ON/OFF

Maximum brightness shows in magenta.(Only can be chosen under PQ\_BT.2100,HLG\_BT.2100)

#### EETF: ON/OFF

This is a conversion function of HDR signal, which can display the HDR information of the monitor's

actual brightness. When this function is turned on, the highest brightness of HDR is automatically mapped to the highest brightness of the monitor, and the details of the image will be preserved. When this function is turned off, the part of the image that exceeds the real brightness of the monitor will be saturated. This function is only available in PQ mode.

#### Camera Log

Choose from:

OFF

SLog3 To LC-709TypeA

SLog3 To SLog2-709

SLog3 To Cine+709

SLog3 to Rec709

SLog2 to Rec709

Canon Log to Rec709

Canon Log to Cineon

Arri LogC to Rec709

V-Log to V-709

User Log

#### **User Camera Log**

Log1-8 can be customized, which can be achieved via network or USB.

#### HDR Auto Setting: ON/OFF

The monitor will automatically select the color gamut and EOTF(PQ or HLG) curve according to the

payload id of SDI signal source.

#### **Gamut Comparison: ON/OFF**

Can achieve comparison between left and right windows of different color gamut.

#### Left/Right Color Gamut

Choose from:

Original, ITU-R BT.709, SMPTE-C, EBU, DCI-P3, ITU-R BT.2020, User 1-5.

### 2.1.4 Picture

Picture: For adjustment of picture parameter.

| Status Display     | Input Range       |
|--------------------|-------------------|
| User Preset        | Brightness        |
| Color Management   | Contrast          |
| Picture            | Chroma            |
| Scopes             | Aperture          |
| Auxiliary Function | Black Stretch     |
| Display            | Stretch Intensity |
| Marker             | Color Temp        |
| Multi Screen       | Red Gain          |
| Audio              | Green Gain        |
| UMD                | Blue Gain         |
| System             | Red Bias          |
| Status Display     | Green Bias        |

|                                            |   | Blue Bias |  |
|--------------------------------------------|---|-----------|--|
|                                            |   | Сору      |  |
| Input Range                                |   |           |  |
| Limited: 64-940                            |   |           |  |
| Full Range: 0-1023                         |   |           |  |
| SDI Range 4-1019                           |   |           |  |
| Extension: 64-1019                         |   |           |  |
| Brightness:-1024~1023 (Default:0)          |   |           |  |
| <b>Contrast:</b> -1024~1023 (Default:1024) |   |           |  |
| <b>Chroma:</b> -50~50 (Default:0)          |   |           |  |
| Aperture: 0~100 (Default:50)               |   |           |  |
| Black Stretch: ON/OFF                      | : |           |  |
| This function can enhance contrast         |   |           |  |
|                                            |   |           |  |

Stretch Intensity: 0~1023 (Default:512)

Color Temp: Choose from D55,D65 (default) ,D93,DCI-P3,User 1-3(Set the color temperature to save

and load.)

Red, Green, Blue Gain: 0~2047 (Default:1024)

Red, Green, Blue Bias: -512~511 (Default:0)

**Copy:** For copy of white balance data of selected color temperature.

Choose from: D55,D65,D93,DCI-P3,User 1-3

### 2.1.5 Scopes

Scopes: To monitor, analyze and adjust video signals.

| Status Display     | Waveform        |
|--------------------|-----------------|
| User Preset        | Waveform Color  |
| Color Management   | WFM Single Line |
| Picture            | WFM Line Count  |
| Scopes             | Vertical Height |
| Auxiliary Function | Vector Scope    |
| Display            | Vector Color    |
| Marker             | Histogram       |
| Multi Screen       | BG Transparency |
| Audio              | Scopes Position |
| UMD                |                 |
| System             |                 |

Waveform: OFF/Brightness Waveform/Component Waveform, RGB Waveform, RGB Superimposed

Waveform

Waveform Color: white, green, yellow

WFM Single Line: ON/OFF

#### WFM Line Count:

Adjust the waveform with specific lines when displaying single-line waveform. (Only available under

single-line waveform, and the range of line number depends on the current signal format.)

#### **Vertical Height:**

Display height of single-line waveform, choose from 128-lines, 256-lines and 512-line.

#### Vector Scope: ON/OFF

The color and saturation of the image are represented by waveform in a vector oscilloscope. The

higher the saturation, the more stretched the waveform.

Vector Color: white or green

#### Histogram:

Choose from: OFF, Brightness Histogram, RGB Histogram, RGB Superposition Histogram.

**BG Transparency:** Dark, low and high

Scopes Position: low, medium and high

### 2.1.6 Auxiliary Function

Auxiliary Function: To monitor, analyze and adjust video signals.

| Status Display     | False Color                |
|--------------------|----------------------------|
| User Preset        | Full-Blue/Black-White Mode |
| Color Management   | Auxiliary Focus            |
| Picture            | Focus Intensity            |
| Scopes             | Zebra Crossing             |
| Auxiliary Function | Zebra Crossing Intensity   |
| Display            | Time Code                  |
| Marker             | Test Signal                |
| Multi Screen       |                            |

| Audio  |  |
|--------|--|
| UMD    |  |
| System |  |

#### False Color: ON/OFF

Different false-color images are displayed when there are different exposure pictures in the image.

#### Blue Only/Mono:

Monochrome Mode Setting: OFF, All-Blue, Black-White, All-Red, All-Green

#### **Focus Assist:**

Choose from: OFF, Red, Blue, Green

Focus Intensity: Set auxiliary focus intensity

#### Zebra: ON/OFF

Count the display area in the image where the Y value is greater than the set value, and mark it with a

white slash.

#### Zebra Intensity:

Adjust zebra crossing intensity

#### Time Code:

Set the time code format.: OFF,LTC,VITC

#### Test Signal: OFF, Color Bar, White, Red, Green, Blue

This function can directly display the stored color bar or solid color picture without external signal

input, serving as the standard reference color or detecting the monitor screen.

### 2.1.7 Display

Display: Settings of various display modes.

| Status Display     | Aspect Ratio |
|--------------------|--------------|
| User Preset        | Scan Mode    |
| Color Management   | Zoom Mode    |
| Picture            | Flip Mode    |
| Scopes             | Freeze       |
| Auxiliary Function | Cross Hatch  |
| Display            |              |
| Marker             | _            |
| Multi Screen       |              |
| Audio              |              |
| UMD                |              |
| System             |              |

#### Aspect Ratio

Choose from: AUTO,1:1,16:9,4:3,2.35:1,1.85:1,15:9,16:10

#### Scan Mode

Choose from: Zero Scan, Overscan.

**Zoom Mode:** Achieve a partial amplification of the image.

Choose from: OFF, Upper Left, Top, Upper Right, Left, Right, Bottom, Bottom Left, Bottom Right, Middle

#### Flip Mode

Choose from:OFF, Horizontal Flip, Vertical Flip, Simultaneous Flip

#### Freeze

ON: To capture and display a current image.

OFF: Continue to play the video.

Cross Hatch: OFF/ON

This function can display grid lines to help focus different objects.

### 2.1.8 Marker

Marker: Settings of various marking lines.

| Status Display     | Marker Display |
|--------------------|----------------|
| User Preset        | Aspect Marker  |
| Color Management   | Center Marker  |
| Picture            | Safety Area    |
| Scopes             | Fit Marker     |
| Auxiliary Function | Marker Outside |
| Display            | Line Color     |
| Marker             | Line Thickness |
| Multi Screen       |                |
| Audio              |                |
| UMD                |                |
| System             |                |

#### Mark Display: ON/OFF

#### Aspect Marker:

Choose from: OFF,16:9,15:9,14:9,13:9,4:3,2.35:1,1.85:1

Center Mark: OFF, Type 1, Type 2

#### Safety Area

Choose from: OFF,80%,85%,88%,90%,93%

Fit Marker: ON/OFF

ON: Safe area with aspect ratio

OFF: Safe area with screen ratio

#### Marker Outside:

Choose from: OFF, Black, Gray, Translucent

#### Line Color

Choose from: White, Red, Green, Blue, Black, Gray

#### **Line Thickness**

Choose from: 2 pixels, 4 pixels, 6 pixels, 8 pixels

### 2.1.9 Multi Screen

Multi Screen: Simultaneous monitoring of multiple screens.

| Status Display   | Multi Screen Mode |
|------------------|-------------------|
| User Preset      | Screen A Input    |
| Color Management | Screen B Input    |
| Picture          | Screen C Input    |

| Scopes             | Screen D Input        |  |
|--------------------|-----------------------|--|
| Auxiliary Function | Screen A Color Mode   |  |
| Display            | Screen B Color Mode   |  |
| Marker             | Screen C Color Mode   |  |
| Multi Screen       | Screen D Color Mode   |  |
| Audio              | Screen Border         |  |
| UMD                | Screen A Border Color |  |
| System             | Screen B Border Color |  |
|                    | Screen C Border Color |  |
|                    | Screen D Border Color |  |

Multi Screen Mode: Display multiple signal sources on the same screen

Choose from: OFF, Side 3-Split, Bottom 3-Split, Live Broadcast Mode, PBP, PAP

#### Screen A-D Input:

Input signal can be chosen from: SDI1,SDI2,SDI3,SDI4,HDMI,SFP,HDMI2

Screen Color Mode: Choose color mode for Screen A and Screen B.

#### **Screen Border:**

Border thickness of screen can be chosen from: OFF, 2 pixels, 4 pixels, 6 pixels, 8 pixels

#### **Border Color**

Choose from: Red, Green, Blue, White, Yellow

### 2.1.10 Audio

Audio: Settings of audio and audio meter table.

| Status Display     | Audio Source      |
|--------------------|-------------------|
| User Preset        | Speaker Out Left  |
| Color Management   | Speaker Out Right |
| Picture            | Volume            |
| Scopes             | Audio Level Meter |
| Auxiliary Function | Meter Direction   |
| Display            |                   |
| Marker             |                   |
| Multi Screen       |                   |
| Audio              |                   |
| UMD                |                   |
| System             |                   |

#### **Audio Source**

Choose from: Undefined, embedded audio

#### Speaker Out Left/Right:

Choose from CH1,CH2,CH3,CH4,CH5,CH6,CH7,CH8,CH9,CH10,CH11,CH12,CH13,CH14,CH15,CH16

Volume: 0~100 (Default:30)

Audio Level Meter: OFF,G1

#### **Meter Direction**

Choose from: vertical and horizontal.

### 2.1.11 UMD

UMD: Settings of UMD, TSL, Baud Rate.

| Status Display     | UMD Display      |
|--------------------|------------------|
| User Preset        | Character Color  |
| Color Management   | UMD Position     |
| Picture            | UMD Size         |
| Scopes             | UMD Transparency |
| Auxiliary Function | Display Type     |
| Display            | UMD Standard     |
| Marker             | UMD ID           |
| Multi Screen       | Baud Rate        |
| Audio              | Source Name      |
| UMD                |                  |
| System             |                  |

#### UMD Display: ON/OFF

#### **Character Color**

Choose from: White, Red, Green, Yellow, Cyan, Magenta

#### **UMD** Position

Position can be set from top or bottom.

#### UMD Size

Set UMD size to be large or small.

#### **UMD Transparency**

Choose from: OFF,Low,High

Display Type: Source ID,UMD

UMD Standard: OFF,TSL V3.1,TSL V4.0,TSL V5.0

**UMD ID:** 0~127 (Default: 0)

Baud Rate: 38400,8,e,1 ; 115200,8,e,1

Source Name: Set name of UMD source

### 2.1.12 System

System: Settings of Key Lock, Language, Menu Transparency and more.

| Status Display     | Key Lock          |
|--------------------|-------------------|
| User Preset        | Language          |
| Color Management   | Menu Timer        |
| Picture            | Menu Position     |
| Scopes             | Menu Transparency |
| Auxiliary Function | Source Display    |
| Display            | Key LED           |
| Marker             | Factory Reset     |
| Multi Screen       |                   |
| Audio              |                   |
| UMD                |                   |

System

#### Key Lock: OFF/Full Lock

Full Lock: All function keys are locked and cannot be used. Users need to enter the menu to select OFF

for reuse.

Language: English/Simplified Chinese

Menu Timer: 5s, 10s, 30s, 60s (OSD disappears after the corresponding time.)

#### Menu Position:

Choose from: Top Left, Top Right, Middle, Left, Right

#### Menu Transparency

Increase transparency to see the background image directly.

#### Source Display: OFF/ON

Key LED: OFF/ON

Factory Reset: NO/Reset All Settings

# Chapter 3 Ordering Codes

# 3.1 Product Code

| 410-2380-01-0 | aura UHD 24 Gen 2 | 23.8 Inch 12G-SDI HDR Monitor |
|---------------|-------------------|-------------------------------|
| 410-2700-01-0 | aura UHD 27 Gen 2 | 27 Inch 12G-SDI HDR Monitor   |
| 410-3200-01-0 | aura UHD 32 Gen 2 | 32 Inch 12G-SDI HDR Monitor   |

## 3.2 Others

| 490-2000-01-0 | V mount battery plate kit for aura UHD 24 Gen 2    |
|---------------|----------------------------------------------------|
| 490-2000-02-0 | V mount battery plate kit for aura UHD 27/32 Gen 2 |

# Chapter 4 Support

## 4.1 Contact Us

#### www.rgblink.com

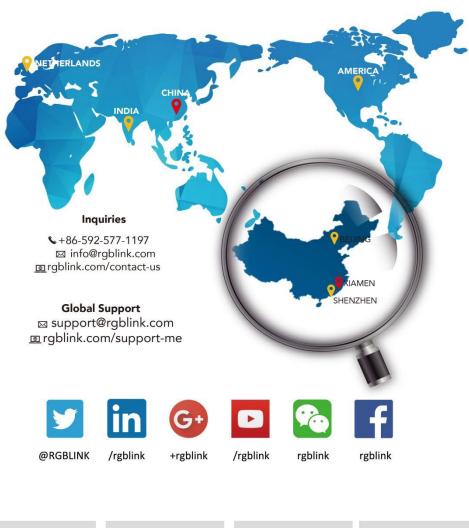

**RGBlink** Headquarters Xiamen, China

Room 601A, No. 37-3 Banshang community, Building 3, Xinke Plaza, Torch Hi-Tech Industrial Development Zone, Xiamen, China

+86-592-577-1197

**China Regional Sales & Support** Shenzhen, China

705, 7th Floor, South District, Building 2B, Skyworth Innovation Valley, No. 1 Tangtou Road, Shiyan Street, Baoan District, Shenzhen City, Guangdong Province

+86-755 2153 5149

Beijing Region Office Beijing, China

Building 8, 25 Qixiao Road Shahe Town Changping Sales & Support Eindhoven, Holland Flight Forum Eindhoven 5657 DW

**Europe Regional** 

+010- 8577 7286

**(**+31 (040) 202 71 83

# Chapter 5 Upgrade

# 5.1 Network Upgrade Program Description

## Preparations before the upgrade:

1. Connect the computer and monitor with Ethernet network cable. (The default IP address is 192.168.1.128.)

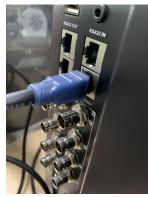

2. Set the Ethernet to a fixed IP address on the PC.

3. Open the "Network Connection" page on the PC, select the corresponding "Ethernet", double-click, the following interface is displayed.

| IPv4 Connecti | vity:                   | No network access |
|---------------|-------------------------|-------------------|
| IPv6 Connecti | vity:                   | No network access |
| Media State:  |                         | Enabled           |
| Duration:     |                         | 00:03:16          |
| Speed:        |                         | 1.0 Gbps          |
| Details       |                         |                   |
| I             |                         |                   |
| I             | Sent —                  | — Received        |
| Activity ———  | Sent —<br>4,840,342,346 | Received          |

4.Double-click Internet Protocol Version 4(TCP/IPv4) on the Ethernet Properties page. The following page is displayed.

|        |                                         |                                                                                      | Configu  | ıre |
|--------|-----------------------------------------|--------------------------------------------------------------------------------------|----------|-----|
| This o | c <u>o</u> nnection uses                | s the following items:                                                               |          |     |
|        | QoS 数据包计<br>Internet 协议<br>Microsoft 网络 | 絡的文件和打印机共享<br>十划程序<br>版本 4 (TCP/IPv4)<br>各适配器多路传送器协议<br>DP 协议驱动程序<br>版本 6 (TCP/IPv6) | _        | *   |
|        | I <u>n</u> stall                        | Uninstall                                                                            | Properti | es  |
| Des    | cription                                |                                                                                      |          |     |

5.On the Internet Protocol Version 4(TCP/IPv4) Properties page, select Use the following IP addresses and set the following parameters: IP Address, Subnet Mask, Default Gateway.

Note: 100 in the IP Address figure can be other values as long as it does not conflict with 192.168.1.128 in the monitor, but it must be on the same network segment.

| ou can get IP settings assigned auto<br>is capability. Otherwise, you need<br>r the appropriate IP settings. | omatically if your network supports<br>to ask your network administrator |
|----------------------------------------------------------------------------------------------------|--------------------------------------------------------------------------|
| <ul> <li>Obtain an IP address automatic</li> <li>Use the following IP address:</li> </ul>                    | ally                                                                     |
| <u>IP</u> address:                                                                                           | 192.168.1.99                                                             |
| Subnet mask:                                                                                                 | 255 . 255 . 255 . 0                                                      |
| Default gateway:                                                                                             | 192.168.1.1                                                              |
| Obtain DNS server address auto                                                                               | omatically                                                               |
| Use the following DNS server as                                                                              |                                                                          |
| Preferred DNS server:                                                                                        |                                                                          |
| Alternate DNS server:                                                                                        |                                                                          |
| Validate settings upon exit                                                                                  | Advanced                                                                 |

6.Shut down firewall or allow PD Tool through firewall.

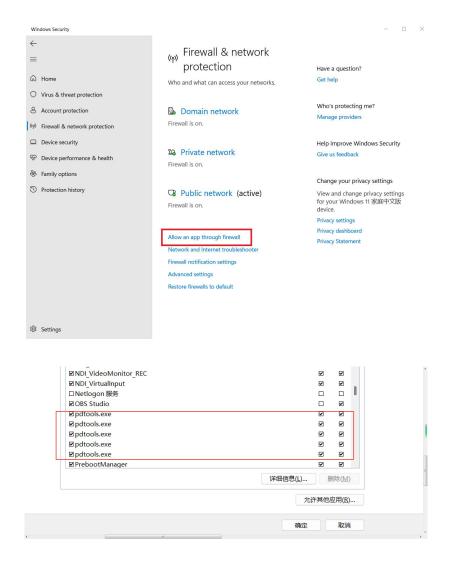

## Upgrade monitor program:

1. Double-click pdtools.exe in the pdtools\_ folder. The following page is displayed, If a firewall is displayed to block the change software, please allow access.

| ols_RGBlink_230302 | PDTools_RGBlink_230302 > | pdtools_211116 |
|--------------------|--------------------------|----------------|
|--------------------|--------------------------|----------------|

|   | 名称<br>— Imagerormats  | 修改日期             | 类型<br>×1+大 | 大小   |
|---|-----------------------|------------------|------------|------|
| * | PacketFolder          | 2021-11-16 15:39 | 文件夹        |      |
| * | platforms             | 2023-03-03 10:48 | 文件夹        |      |
|   | styles                | 2023-03-03 10:48 | 文件夹        |      |
| * | translations          | 2023-03-03 10:48 | 文件夹        |      |
| * | D3Dcompiler 47.dll    | 2014-03-11 18:54 | 应用程序扩展     | 4,0  |
| * | S libEGLdll           | 2020-01-24 20:07 | 应用程序扩展     |      |
|   | libgcc s seh-1.dll    | 2018-03-19 23:14 | 应用程序扩展     |      |
|   | S libGLESV2.dll       | 2020-01-24 20:07 | 应用程序扩展     | 3,8  |
|   | S libstdc++-6.dⅡ      | 2018-03-19 23:14 | 应用程序扩展     | 1,3' |
|   | 🗟 libwinpthread-1.dll | 2018-03-19 23:14 | 应用程序扩展     |      |
|   | epengl32ow.dll        | 2016-06-14 20:00 | 应用程序扩展     | 20,4 |
|   | 🖳 pdtools.exe         | 2023-03-03 11:36 | 应用程序       | 2,1  |
|   | S Qt5Charts.dll       | 2020-01-25 2:41  | 应用程序扩展     | 1,4  |
|   | Qt5Core.dll           | 2021-07-28 20:22 | 应用程序扩展     | 6,2  |
|   | 🗟 Qt5Gui.dll          | 2020-01-24 20:07 | 应用程序扩展     | 6,3  |
|   | Qt5Network.dll        | 2020-01-24 20:07 | 应用程序扩展     | 1,6  |
|   | Qt5SerialPort.dll     | 2020-01-24 21:19 | 应用程序扩展     |      |
|   | 🗟 Qt5Sql.dll          | 2020-01-24 20:07 | 应用程序扩展     | 2    |
|   | 🗟 Qt5Svg.dll          | 2020-01-24 20:37 | 应用程序扩展     | 3.   |
| - | 🗟 Qt5Widgets.dll      | 2020-01-24 20:07 | 应用程序扩展     | 5,5  |
|   | 🗟 Qt5Xml.dll          | 2020-01-24 20:07 | 应用程序扩展     | 2    |
|   | 🗟 quazip.dll          | 2020-02-14 16:50 | 应用程序扩展     | 1    |
|   | 🗟 guazipd.dll         | 2020-02-14 16:44 | 应用程序扩展     | 4,3  |

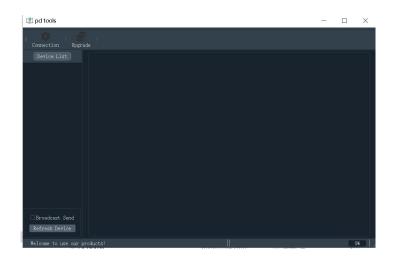

2. Click "Refresh Device" on the interface. If the computer is connected to the monitor normally, the following interface will be displayed.

| ⊈ pd took                                                  |                         |         |         |      |      |       | - a × |
|------------------------------------------------------------|-------------------------|---------|---------|------|------|-------|-------|
|                                                            |                         |         |         |      |      |       |       |
| Device List                                                | Monitor@128:default pro | ject    |         |      |      |       |       |
| Mcnitor#128:default project<br>92.168.1.128#490256793#aAEx |                         |         |         |      |      |       |       |
|                                                            |                         |         |         |      |      |       |       |
|                                                            | SD11                    | 3012    | \$013   | SD14 | QSDI | HOMI  | POVER |
|                                                            |                         |         |         |      |      |       |       |
|                                                            | MENU                    | FRESET  | F1      | 72   | P3   | P4    | FS    |
|                                                            | Rotary UMD an           | d Talla |         |      |      |       |       |
|                                                            |                         |         |         |      |      | Setup |       |
|                                                            | Enter                   |         | * Tally |      |      | Setup |       |
|                                                            | Tp CP1                  |         |         |      |      |       |       |
| Broadcast Send<br>Refresh Device                           | Does                    | GP11    | CP12    | CP13 | CP14 | Q215  |       |
| Relcome to use our products!                               |                         |         |         |      |      |       | •     |

## If PD TOOL connection fails, disconnect wifi.

3. Click "Upgrade" in the above interface to display the upgrade interface, as shown in the following figure.

| 🟩 Program Update                          | @Monitor@128:default project192.168               | .1.128 |  |      | ?     | ×      |
|-------------------------------------------|---------------------------------------------------|--------|--|------|-------|--------|
| Upgrade Files Me                          | rge Files                                         |        |  |      |       |        |
| Select File                               |                                                   |        |  |      | brow  | se     |
|                                           |                                                   |        |  |      |       |        |
|                                           |                                                   |        |  |      | Upgra |        |
| Display timestan     [11:10:06.468]:Selee | mp<br>∶t Device:Monitor♥128:default project192.16 |        |  | Save | Clea  | r port |
| to use our product                        | s                                                 |        |  |      |       | 0%     |

4.Click browse -choose target Bin File.

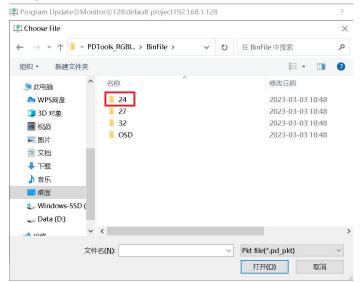

5.Click "Upgrade" on the upgrade interface, as shown below.

| Program Update@Monitor@128:default project192.168.1.128                                                                                                    | ? ×           |  |
|----------------------------------------------------------------------------------------------------|---------------|--|
| Upgrade Files Merge Files                                                                                                    |               |  |
| Select File [le/OSD/PEM_UXXX_BMP_DAT_FHD_ALL_211105_RCBLINK_AURA_1_UFD_STD_202302231636.pd                                                                                      | Lpkt browse   |  |
|                                                                                                    | Ver progress  |  |
| P_DAT_FHD_ALL_211105_RGBLINK_AURA_1_022332523. dat [OSD_BMP-FHD] 0x33 none /                                                                                                    |               |  |
|                                                                                                    |               |  |
|                                                                                                    | Upgrade       |  |
| Display timestamp     Sat                                                                                                    | ve Clear port |  |
| [11:10:06.498]:Select Device:Honitor@128:default project192.168.1.128<br>[11:11:22:827]:Error: The file was not leaded successfully!<br>[11:12:24:829]:Ent loaded successfully. |               |  |
|                                                                                                    |               |  |
| me to use our products!                                                                                                    | 0%            |  |

#### Upgrading.

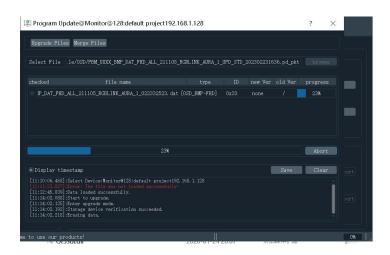

## Upgrading.

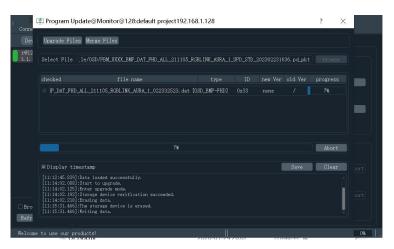

6.Update complete.

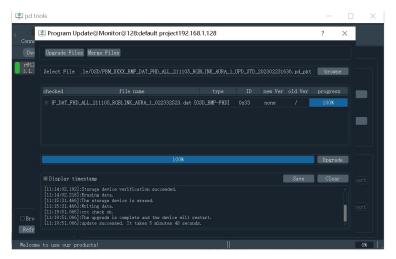

# 5.2 How to Calibrate Monitor

### **Prepare:**

- 1.Calibrate software-installed on PC
- 2.Calibration tool-connect to the same PC
- 3.DaVinci Resolve+BMD DeckLink Mini Monitor 4K(or other SDI PCIe output card) --installed on

the same PC

4.Monitor

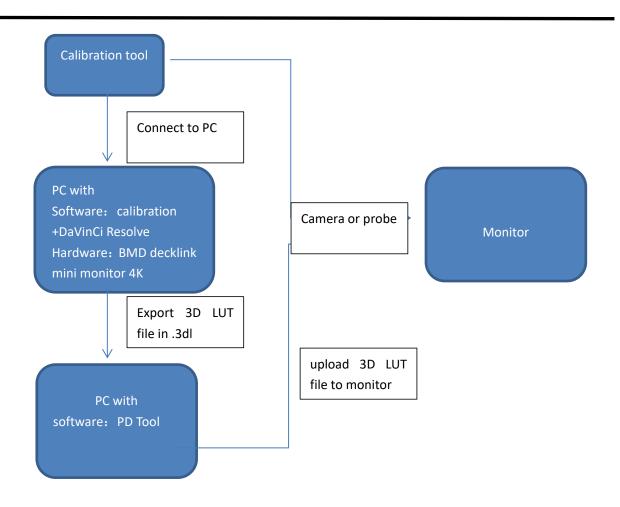

# 5.3 3D LUT File Upload Operating Instructions

## **Prepare:**

Before upgrade, unzip the PD tool package.

1.Connect the computer and monitor with Ethernet cable (default IP address is 192.168.1.128).

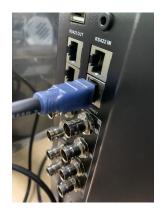

2.Set Ethernet as fixed IP address at the computer, as shown below, in Internet Protocol Version 4

(TCP/IPv4) Properties interface, choose Use the following IP address, fill the IP address, Subnet

mask, Default gateway.

Remark: IP address the 100 can be other values, as long as it does not conflict with

192.168.1.128, but it must on the same network segment.

| eneral                      |                                                                                           |
|-----------------------------|-------------------------------------------------------------------------------------------|
|                             | ed automatically if your network supports<br>need to ask your network administrator<br>a. |
| O Obtain an IP address aut  | omatically                                                                                |
| O Use the following IP addr | ess:                                                                                      |
| IP address:                 | 192 . 168 . 1 . 100                                                                       |
| Subnet mask:                | 255 . 255 . 255 . 0                                                                       |
| Default gateway:            | 192.168.1.1                                                                               |
| Obtain DNS server addre     |                                                                                           |
| Preferred DNS server:       |                                                                                           |
| Alternate DNS server:       |                                                                                           |
|                             |                                                                                           |

3. Double-click "pdtools.exe" to open the interface as follows. If a firewall pops up to prevent the

software from being changed, click "Allow access".

| libgcc_s_seh-1.dll    | 2018-03-19 23:14 | 应用程序扩展 | 1    |
|-----------------------|------------------|--------|------|
| 🔊 libGLESV2.dll       | 2020-01-24 20:07 | 应用程序扩展 | 3,8' |
| libstdc++-6.dll       | 2018-03-19 23:14 | 应用程序扩展 | 1,3' |
| 📓 libwinpthread-1.dll | 2018-03-19 23:14 | 应用程序扩展 |      |
| opengl32sw.dll        | 2016-06-14 20:00 | 应用程序扩展 | 20,4 |
| 🛄 pdtools.exe         | 2022-09-14 1:01  | 应用程序   | 2,1  |
| 🗟 Qt5Charts.dll       | 2020-01-25 2:41  | 应用程序扩展 | 1,4  |
| Qt5Core.dll           | 2021-07-28 20:22 | 应用程序扩展 | 6,2· |
| 🗟 Qt5Gui.dll          | 2020-01-24 20:07 | 应用程序扩展 | 6,3  |
| Qt5Network.dll        | 2020-01-24 20:07 | 应用程序扩展 | 1,6  |
| At Containant all     | 2020 01 24 21-10 |        |      |

4. Click "Refresh Device" on the interface. If the computer and monitor are connected correctly,

will display the following interface.

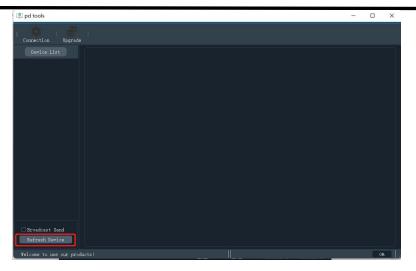

5.Click "Upgrade" in the interface, the pop-up interface is as follows, and click "merge files".

| Connection Upgrade                                                                                                    |                       |              |                  |        |                                                                                              |         |                                                                                                    |
|----------------------------------------------------------------------------------------------------|-----------------------|--------------|------------------|--------|----------------------------------------------------------------------------------------------|---------|----------------------------------------------------------------------------------------------------|
| Device List                                                                                                    | Monitor@128:default p | roject       |                  |        |                                                                                              |         |                                                                                                    |
| or@128:default pr<br>38.1.128#4fKK56785                                                                                                    | Key Control           |              |                  |        |                                                                                              |         |                                                                                                    |
|                                                                                                    | SD11                  | SDI 2        | SDI3             | SDI4   | QSDI                                                                                         | HDNI    | POVER                                                                                                    |
|                                                                                                    |                       | 5012         | SD13             | SU14   | 4801                                                                                         | HUNI    | POVER                                                                                                    |
|                                                                                                    | NENU                  | PRESET       | F1               | F2     | F3                                                                                           | F4      | F5                                                                                                    |
|                                                                                                    |                       |              |                  |        |                                                                                              |         |                                                                                                    |
|                                                                                                    | Rotary ULD            | and Tally —  |                  |        |                                                                                              |         |                                                                                                    |
|                                                                                                    |                       | nid 🗌        |                  |        |                                                                                              |         |                                                                                                    |
|                                                                                                    | Enter                 | ed Tally 🗌 G | reen Tally 🗌 Yel |        |                                                                                              | Setup   |                                                                                                    |
|                                                                                                    | Up GPI                |              |                  |        |                                                                                              |         |                                                                                                    |
|                                                                                                    | Down                  | GPI1         | GP12             | CPI3   | GPI4                                                                                         | GP15    |                                                                                                    |
| Broadcast Send<br>Refresh Device                                                                                                    |                       |              |                  |        |                                                                                              |         |                                                                                                    |
|                                                                                                    |                       |              |                  |        |                                                                                              |         | 0%                                                                                                    |
| Telcome to use our prod                                                                                                    |                       | project192.  | 168.1.128        |        |                                                                                              |         | ?                                                                                                    |
| ] Program Update@M                                                                                                    | Monitor@128:default   | project192.  | 168.1.128        |        |                                                                                              | Ncu App | ?                                                                                                    |
| Program Update@M                                                                                                    |                       | project192.  | 168.1.128        |        |                                                                                              | Мси Арр | ?<br>P Lut 3D 1                                                                                                    |
| Program Update@M<br>Upgrade Files Mer<br>FPCA                                                                                                    | Monitor@128:default   | project192.  | 168.1.128        | brovse | Ver:                                                                                         |         | ?<br>P Lut SD 1<br>upgrade 🗌 check                                                                                                    |
| Program Update@M<br>Upgrade Files Mer<br>FFCA<br>VIDEO                                                                                                    | Monitor@128:default   | project192.  | 168.1.128        |        |                                                                                              |         | ?<br>P Lut 3D )<br>upgrade Check                                                                                                    |
| Program Update@M<br>Upgrade Files Iter<br>FPGA<br>VIDEO<br>OSD_FONT                                                                                               | Monitor@128:default   | project192.  | 168.1.128        |        | Ver:                                                                                         |         | ?<br>P Lut 3D 1<br>upgrade check<br>upgrade check                                                                                                    |
| Program Update@M<br>Upgrade Files Fer<br>FPCA<br>VIDEO<br>OSD_FONT<br>OSD_FONT-2                                                                                  | Monitor@128:default   | project192.  | 168.1.128        |        | Ver:                                                                                         |         | P Lut 30 1<br>upgrade   check<br>upgrade   check<br>upgrade   check<br>upgrade   check                                                                        |
| Program Update@M<br>Upgrade Files Ker<br>FFCA<br>VIDBO<br>OSD_FONT<br>OSD_FONT-2<br>OSD_FONT-3                                                                    | Monitor@128:default   | project192.  | 168.1.128        |        | Ver:                                                                                         |         | P Lut 30 H<br>P Lut 30 H<br>upgrade   check<br>upgrade   check<br>upgrade   check<br>upgrade   check                                                          |
| Program Update@M<br>Upgrade Files Ker<br>FFCA<br>VIDEO<br>OSD_FOIT<br>OSD_FOIT-2<br>OSD_FOIT-3<br>OSD_BMP-FHD                                                     | Monitor@128:default   | project192.  | 168.1.128        |        | Ver:                                                                                         |         | P Lut 30 :<br>P Lut 30 :<br>upgrade   check<br>upgrade   check<br>upgrade   check<br>upgrade   check<br>upgrade   check                                       |
| Program Update@M<br>Upgrade Files Ker<br>FFCA<br>VIDBO<br>OSD_FONT<br>OSD_FONT-2<br>OSD_FONT-3                                                                    | Monitor@128:default   | project192.  | 168.1.128        |        | Ver:                                                                                         |         | P Lut 30 H<br>P Lut 30 H<br>upgrade   check<br>upgrade   check<br>upgrade   check<br>upgrade   check                                                          |
| Program Update@M<br>Upgrade Files Ker<br>FFCA<br>VIDEO<br>OSD_FOIT<br>OSD_FOIT-2<br>OSD_FOIT-3<br>OSD_BMP-FHD                                                     | Monitor@128:default   | project192.  | 168.1.128        |        | Ver:                                                                                         |         | P Lut 30 :<br>P Lut 30 :<br>upgrade   check<br>upgrade   check<br>upgrade   check<br>upgrade   check<br>upgrade   check                                       |
| Program Update@P<br>Upgrade Files Ker<br>FPGA<br>VIDEO<br>OSD_FONT<br>OSD_FONT-2<br>OSD_FONT-3<br>OSD_EMTFHD<br>NCU-Beot                                          | Monitor@128:default   | project192.  | 168.1.128        |        | Ver:<br>Ver:<br>Ver:<br>Ver:<br>Ver:<br>Ver:<br>Ver:<br>Ver:                                 |         | P Lut 30 1<br>P Lut 30 1<br>upgrade   check<br>upgrade   check<br>upgrade   check<br>upgrade   check<br>upgrade   check                                       |
| Program Update@P<br>Upgrade Files Ker<br>FPCA<br>VIDEO<br>OSD_FONT-2<br>OSD_FONT-2<br>OSD_FONT-3<br>OSD_EMP-FHD<br>KCU-Beot<br>KCU-App                            | Monitor@128:default   | project192.  | 168.1.128        |        | Ver:<br>Ver:<br>Ver:<br>Ver:<br>Ver:<br>Ver:<br>Ver:<br>Ver:<br>Ver:<br>Ver:                 |         | P Lut 3D :<br>P Lut 3D :<br>upgrade   check<br>upgrade   check<br>upgrade   check<br>upgrade   check<br>upgrade   check<br>upgrade   check<br>upgrade   check |
| Program Update@P<br>Upgrade Files Ker<br>FPGA C<br>VIDEO<br>OSD_FONT C<br>OSD_FONT-2 C<br>OSD_FONT-3 C<br>OSD_FONT-3 C<br>OSD_ENP-FHD C<br>NCU-Aspp C<br>Native C | Monitor@128:default   | project192.  | 168.1.128        |        | Ver:<br>Ver:<br>Ver:<br>Ver:<br>Ver:<br>Ver:<br>Ver:<br>Ver:<br>Ver:<br>Ver:<br>Ver:<br>Ver: |         | P Lut 30 1<br>P Lut 30 1<br>upgrade   check<br>upgrade   check<br>upgrade   check<br>upgrade   check<br>upgrade   check<br>upgrade   check                    |

6.Click "Checked" behind USER1/USER2/USER3/USER4/USER5. If you only upgrade USER1 and USER2, you only need to click Select behind USER1 and USER2 to select, and then click "Browse" to select the 3D LUT file to be upgraded, the file should be in .3dl format. Choose 3D LUT.

| Upgrade Files Merge Files                                                                                                    |                                                                                                  |                                                                                      | Mcu App P Lut 3D LUT                                                                                                    |
|----------------------------------------------------------------------------------------------------|--------------------------------------------------------------------------------------------------|--------------------------------------------------------------------------------------|----------------------------------------------------------------------------------------------------|
|                                                                                                    |                                                                                                  |                                                                                      |                                                                                                    |
|                                                                                                    |                                                                                                  |                                                                                      |                                                                                                    |
| USER1                                                                                                    | browse                                                                                           | Ver:                                                                                 | 🗌 Forced upgrade 🔳 checked                                                                                                    |
| USER2                                                                                                    | browse                                                                                           | Ver:                                                                                 | 🗆 Forced upgrade 🔳 checked                                                                                                    |
| USER3                                                                                                    |                                                                                                  | Ver:                                                                                 | 🗌 Forced upgrade 🔲 checked                                                                                                    |
| USER4                                                                                                    |                                                                                                  | Ver:                                                                                 | 🗌 Forced upgrade 🔲 checked                                                                                                    |
| USER5                                                                                                    |                                                                                                  | Ver:                                                                                 | 🗌 Forced upgrade 🔲 checked                                                                                                    |
| GamutWarning                                                                                                    |                                                                                                  | Ver:                                                                                 | 🗌 Forced upgrade 🔲 checked                                                                                                    |
|                                                                                                    |                                                                                                  |                                                                                      |                                                                                                    |
| FQ EETF                                                                                                    |                                                                                                  | Ver:                                                                                 | 🗌 Forced upgrade 🔲 checked                                                                                                    |
| LumaWarning                                                                                                    |                                                                                                  | Ver:                                                                                 | 🗌 Forced upgrade 🔲 checked                                                                                                    |
| Follov Last Select File   Output File Path: Project Name: PEM_UXXX User Text: Program Update@Monitor@128:default project192                                                                            | .168.1.128                                                                                       |                                                                                      |                                                                                                    |
| Project Name: PEN_UXXX User Text:                                                                                                    | 2.168.1.128                                                                                      |                                                                                      |                                                                                                    |
| Project Name: PEN_UXXX User Text:                                                                                                    | 2.168.1.128                                                                                      | Ver:                                                                                 | ?                                                                                                    |
| Project Name: PEM_UXXX V User Text:<br>Program Update@Monitor@128.default project192<br>Upgrade Files Merge Files                                                                                      |                                                                                                  | Ver:                                                                                 | ?<br>Mcu App P Lut 3D LUT                                                                                                    |
| Project Name: PEM_UXXX User Text:<br>Program Update@Monitor@128:default project192<br>Upgrade Files<br>PO_ET2100                                                                                       | browse                                                                                           |                                                                                      | ?<br>Mcu App P Lut 3D LUT<br>Forced upgrade checked                                                                                                    |
| Project Name: PEM_UXXX User Text:<br>Program Update@Monitor@128:default project192<br>Upgrade Files<br>PO_BT2100<br>HL0_BT2100                                                                         | brovse<br>brovse                                                                                 |                                                                                      | ?<br>Mcu App P Lut 30 LUT<br>Forced upgrade checked<br>Forced upgrade checked                                                                                                    |
| Project Name: PEM_UXX User Text: Program Update@Monitor@128:default project192 Upgrade Files F0_BT2100 BL6_BT2100 USER1 USER1                                                                          | brovse<br>  brovse<br>  brovse                                                                   | Ver:                                                                                 | ?<br>Mcu App P Lut 3D LUT<br>Forced upgrade checked<br>Forced upgrade checked<br>Forced upgrade checked                                                                                                    |
| Project Name: PEM_UXX User Text:<br>Program Update@Monitor@128.default project192<br>Upgrade Files Merge Files<br>FQ_BT2100<br>ELC_BT2100<br>USER1<br>USER2                                            | brovse<br>brovse<br>brovse<br>brovse                                                             | Ver:<br>Ver:<br>Ver:                                                                 | ?<br>Mcu App P Lut 3D LUT<br>Forced upgrade checked<br>Forced upgrade checked<br>Forced upgrade checked<br>Forced upgrade checked                                                                                                    |
| Project Name: PEM_UXX User Text:<br>Program Update@Monitor@128.default project192<br>Upgrade Files Merge Files<br>F0_BT2100<br>HL6_BT2100<br>USER1<br>USER2<br>USER3                                   | brovse<br>brovse<br>brovse<br>brovse<br>brovse                                                   | Ver:                                                                                 | ?<br>Neu App P Lut 3D LUT<br>Forced upgrade checked<br>Forced upgrade checked<br>Forced upgrade checked<br>Forced upgrade checked<br>Forced upgrade checked                                                                                                    |
| Project Name:     PEM_UXXX     User Text:       Program Update@Monitor@128:default project192       Upgrade Files     Herge Files       PO_ET2100                                                      | browse<br>browse<br>browse<br>browse<br>browse<br>browse                                         | Ver:                                                                                 | ?<br>Neu App P Lut 3D LUT<br>Porced upgrade checked<br>Porced upgrade checked<br>Porced upgrade checked<br>Porced upgrade checked<br>Porced upgrade checked<br>Porced upgrade checked                                                                                                    |
| Project Name:     PEM_UXXX     User Text:       Program Update@Monitor@128:default project192       Upgrade Files     Merge Files       PO_EF2100                                                      | brovse<br>brovse<br>brovse<br>brovse<br>brovse<br>brovse<br>brovse<br>brovse                     | Ver:                                                                                 | Rcu App     P Lut     3D LUT       Forced upgrade     checked       Forced upgrade     checked       Forced upgrade     checked       Forced upgrade     checked       Forced upgrade     checked       Forced upgrade     checked       Forced upgrade     checked       Forced upgrade     checked       Forced upgrade     checked                                                                                                    |
| Project Name: PEM_UXX User Text:<br>Program Update@Monitor@128:default project192<br>Upgrade Files Merge Files<br>PO_EF2100<br>HL0_EF2100<br>USER1<br>USER2<br>USER3<br>USER4<br>USER5<br>GamutWarning | brovse<br>brovse<br>brovse<br>brovse<br>brovse<br>brovse<br>brovse<br>brovse<br>brovse           | Ver:<br>Ver:<br>Ver:<br>Ver:<br>Ver:<br>Ver:<br>Ver:<br>Ver:<br>Ver:<br>Ver:<br>Ver: | Iscu App     P Lut     3D LUT       Forced upgrade     checked       Forced upgrade     checked       Forced upgrade     checked       Forced upgrade     checked       Forced upgrade     checked       Forced upgrade     checked       Forced upgrade     checked       Forced upgrade     checked       Forced upgrade     checked       Forced upgrade     checked       Forced upgrade     checked       Forced upgrade     checked |
| Project Name: PEM_UXXX User Text:<br>Program Update@Monitor@128:default project192 Upgrade Files Nerge Files PQ_BT2100 USER1 USER2 USER3 USER4 USER5 Caaut¥aming GaautClipping                         | brovse<br>brovse<br>brovse<br>brovse<br>brovse<br>brovse<br>brovse<br>brovse<br>brovse<br>brovse | Ver: Ver: Ver: Ver: Ver: Ver: Ver: Ver:                                              | Mcu App     P Lut     SD LUT       Forced upgrade     checked       Forced upgrade     checked       Forced upgrade     checked       Forced upgrade     checked       Forced upgrade     checked       Forced upgrade     checked       Forced upgrade     checked       Forced upgrade     checked       Forced upgrade     checked       Forced upgrade     checked       Forced upgrade     checked       Forced upgrade     checked  |

7. Finally, click "Browse" to select location file for merged 3d lut file "Merge Selected Files".

| Upgrade Files Merge Files                   |             | Mcu App P Lut 3D         | LUT  |
|---------------------------------------------|-------------|--------------------------|------|
|                                             |             |                          |      |
|                                             |             |                          |      |
| USER1                                       | browse Ver: | Forced upgrade Check     | ed   |
| USER2                                       | browse Ver: | 🗌 Forced upgrade 🔳 check | ed . |
| USER3                                       | browse Ver: | Forced upgrade Check     | ed.  |
| USER4                                       | browse Ver: | Forced upgrade 🗆 check   | ed   |
| USER5                                       | browse Ver: | Forced upgrade Check     | ed   |
| GamutWarning                                | browse Ver: | Forced upgrade Check     | .ed  |
|                                             |             |                          |      |
| PQ EETF                                     | browse Ver: | Forced upgrade 🗆 check   | ed   |
| LunaVarning                                 | browse Ver: | Forced upgrade Check     | ed   |
| Follow Last Select File   Output File Path: |             | Br                       | ovse |

After output path is selected, optionally filling in project name and user text and then click

"Merge selected files" . The merged file will be stored in the selected file path.

| Upgrade Files Merge Files                   |             | Mcu App P Lut 3D LUT         |
|---------------------------------------------|-------------|------------------------------|
|                                             |             |                              |
|                                             |             |                              |
| USER1                                       | browse Ver: | Forced upgrade Echecked      |
| USER2                                       | browse Ver: | 🗌 Forced upgrade 🔳 checked   |
| USER3                                       | browse Ver: | Forced upgrade Checked       |
| USER4                                       | browse Ver: | Forced upgrade Checked       |
| USER5                                       | browse Ver: | Forced upgrade      checked  |
| Ganut#arning                                | browse Ver: | Forced upgrade Checked       |
|                                             |             |                              |
| PQ EETF                                     | browse Ver: | 🗌 🗌 Forced upgrade 🔲 checked |
| Luna¥arning                                 | browse Ver: | 🗌 🗆 Forced upgrade 🔲 checked |
| Follow Last Select File   Output File Path: |             | Browse                       |

8.Click "Upgrade Files" on the upgrade interface, as shown below.

| 🟩 Program Update@M                         | onitor@128:default project19. | 2.168.1.128    |  |      | ?      | ×  |
|--------------------------------------------|-------------------------------|----------------|--|------|--------|----|
| Upgrade Files Merg                         | • Files                       |                |  |      |        |    |
| Select File                                |                               |                |  |      | brows  | •  |
|                                            |                               |                |  |      |        |    |
|                                            |                               |                |  |      | Upgrad | le |
| Display timestamp<br>[13:26:25.977]:Select | t Device:Monitor0128:defaul   | t project192.1 |  | Save | Clear  |    |
|                                            |                               |                |  |      |        |    |

9.Select "browse".

| 🖺 Program Update@N  | Aonitor@128:default project192.168.1.128 |                 |   |      | ?        | × |
|---------------------|------------------------------------------|-----------------|---|------|----------|---|
| Upgrade Files Mer   | ge Files                                 |                 |   |      |          |   |
| Select File         |                                          |                 |   |      | browse   |   |
| checked             | file name                                | type            |   |      | progress |   |
|                     |                                          |                 |   |      |          |   |
|                     | 0%                                       |                 |   |      | Upgrad   | e |
|                     |                                          |                 |   |      |          |   |
| 🔳 Display timestamp |                                          |                 | 1 | Save | Clear    |   |
| [13:26:25.977]:Sələ | ct Device:Monitor∯128:default project19  | 92. 168. 1. 128 |   |      |          |   |

Select the merged file generated from last step.

| 选择文件夹                 |       |                                                                           |   |   |                                                        | >  |
|-----------------------|-------|---------------------------------------------------------------------------|---|---|--------------------------------------------------------|----|
| · → • ↑ 🖡             | « PDT | [ → pdtools_2111 →                                                        | ~ | U | 在 pdtools_211116 中搜索                                   | ,c |
| 目织 <b>・</b> 新建文作      | *夹    |                                                                           |   |   |                                                        | ?  |
| 🎐 此电脑<br>🌨 WPS网盘      | ^     | 名称<br>bearer                                                              |   |   | 修改日期<br>2023-01-16 9:15                                |    |
| ■ 3D 対象 ■ 视频          |       | Data<br>iconengines                                                       |   |   | 2023-01-16 9:15<br>2023-01-16 9:15<br>2023-01-16 9:15  |    |
| ■ 图片 ③ 文档             | ÷     | <ul> <li>imageformats</li> <li>PacketFolder</li> <li>platforms</li> </ul> |   |   | 2023-01-16 9:15<br>2021-11-16 15:39<br>2023-01-16 9:15 |    |
| ↓ 下载 ♪ 音乐             |       | <ul> <li>styles</li> <li>translations</li> </ul>                          |   |   | 2023-01-16 9:15<br>2023-01-16 9:15                     |    |
| 三 桌面<br>し Windows-SSI | D (   |                                                                           |   |   |                                                        |    |
| 🥪 Data (D:)           | ~     | <                                                                         |   |   |                                                        |    |
|                       | 文件到   | e pdtools 211116                                                          |   |   |                                                        |    |

# Finally, click "Upgrade" .

| 🖄 Program Update@M   | Ionitor@128:default project192.16 | 58.1.1 <mark>2</mark> 8 |  |      | ?       | × |
|----------------------|-----------------------------------|-------------------------|--|------|---------|---|
| Upgrade Files Merg   | re Files                          |                         |  |      |         |   |
| Select File          |                                   |                         |  |      | brovse  |   |
|                      |                                   |                         |  |      |         |   |
|                      |                                   |                         |  |      |         |   |
|                      |                                   |                         |  |      |         |   |
|                      |                                   |                         |  |      |         |   |
|                      |                                   |                         |  |      | Upgrade |   |
| 🔳 Display timestamp  |                                   |                         |  | Save | Clear   |   |
| [13:26:25.977]:Selec | ct Device:Nonitor@128:default p   |                         |  |      |         |   |
|                      |                                   |                         |  |      |         |   |
|                      |                                   |                         |  |      |         |   |

# Chapter 6 Appendix

# 6.1 Specification

| Model       |                        | aura UHD 24 Gen 2   | 2                             | aura UHD 27 Gen 2             | aura UHD 32 Gen 2             |  |
|-------------|------------------------|---------------------|-------------------------------|-------------------------------|-------------------------------|--|
| Physical    | Net Weight             | 8.6kg               |                               | 11.4kg                        | 15.3kg                        |  |
| riiysicai   | Packaged<br>Weight     | 12kg                |                               | 15.3kg                        | 20.6kg                        |  |
|             | Net<br>Dimensions      | 571.7 × 160 × 41    | 4.85mm                        | 661 × 420 × 179mm             | 751 × 502 × 179mm             |  |
|             | Packaged<br>Dimensions | 800 ×250 × 555m     | ım                            | 890 × 270 × 595mm             | 980 × 270 × 675mm             |  |
| Interface   | Input                  | 12G-SDI             |                               | 4xBNC                         |                               |  |
|             |                        | HDMI 2.0            |                               | 2xHDMI-A (*HDCP not s         | supported)                    |  |
|             |                        | SFP                 |                               | 12G Fiber                     |                               |  |
|             | Output                 | 12G-SDI             |                               | 4×BNC                         |                               |  |
| Performance | Screen                 | Model               | aura UHD 24 Gen 2             | aura UHD 27 Gen 2             | aura UHD 32 Gen 2             |  |
|             |                        | Size                | 23.8 inch                     | 27 inch                       | 32 inch                       |  |
|             |                        | Brightness          | 1000 cd/m2                    | 800 cd/m2                     | 1000 cd/m2                    |  |
|             |                        | Туре                | LCD Panel                     | LCD Panel                     | QLED Panel                    |  |
|             |                        | Resolution          | 3840 x 2160                   | 3840 x 2160                   | 3840 x 2160                   |  |
|             |                        | Pixel Pitch         | 0.1369 (H) × 0.1369<br>(V) mm | 0.1369 (H) × 0.1369<br>(V) mm | 0.1369 (H) × 0.1369<br>(V) mm |  |
|             |                        | Aspect Ratio        | 16:9                          | 16:9                          | 16:9                          |  |
|             |                        | Backlight           | LED                           | LED                           | LED                           |  |
|             |                        | Contrast<br>Ratio   | 1000:1                        | 1200:1                        | 1000:1                        |  |
|             |                        | Color Depth         | 10bits(1.07B)                 | 10bits(1.07B)                 | 10bits(1.07B)                 |  |
|             |                        | Image<br>Processing | 12bits                        | 12bits                        | 12bits                        |  |
|             |                        | Response            | 9ms                           | 9ms                           | 9ms                           |  |
|             |                        | Viewing<br>Angle    | 178°/178°                     | 178°/178°                     | 178°/178°                     |  |

|             | Video Signal             | SDI Signal            | 1080p@50/59.94/60     |                            |                     |  |  |
|-------------|--------------------------|-----------------------|-----------------------|----------------------------|---------------------|--|--|
|             | Format                   | Format                | 1080p@23.98/24/25/    | 29.97/30                   |                     |  |  |
|             |                          |                       | 720p@50/59.94/60      |                            |                     |  |  |
|             |                          |                       |                       | 24/25/29.97/30/50/59.94/   | /60                 |  |  |
|             |                          |                       |                       |                            |                     |  |  |
|             |                          |                       |                       | 4/25/29.97/30p/psf, 47.9   | 5/48/50/59.94/60p   |  |  |
|             |                          | HDMI Signal           | 3840×2160p@24/25/     |                            |                     |  |  |
|             |                          | Format                | 720p@50/59.94/60;10   |                            |                     |  |  |
|             |                          |                       | 1080p@23.98/24/25/    |                            |                     |  |  |
|             |                          |                       |                       | 24/25/29.97/30/50/59.94/   |                     |  |  |
|             |                          | A                     | 4096×2160p@23.98/2    | 24/25/29.97/30/50/59.94/   | /60                 |  |  |
|             | Audio                    | Audio<br>De-embedding | Support               |                            |                     |  |  |
|             |                          | Audio Meter           | 16 channels (Up to 8  | 3 channels can be displaye | ed simultaneously.) |  |  |
|             |                          | Built-in Speaker      | 1×8 ohm/0.5W          |                            |                     |  |  |
|             |                          | Headphone             | Stereo mini jack×1    |                            |                     |  |  |
|             | General                  | Control/Update        | 1×RJ45                |                            |                     |  |  |
|             |                          | GPI                   | GPI1-5, 1×RJ-45       |                            |                     |  |  |
|             |                          | Serial Port           | RS-422, 2×RJ-45 (1 in | 1 out)                     |                     |  |  |
|             | Supported<br>Standard    | HDMI IN1              | HDCP 1.X   HDCP 2.2   |                            |                     |  |  |
|             | Standard                 | SDI                   | SMPTE-425M-A/B        |                            |                     |  |  |
|             |                          |                       | SMPTE-274M            |                            |                     |  |  |
|             |                          |                       | SMPTE-296M            |                            |                     |  |  |
|             |                          |                       | SMPTE ST 2036-1:200   | 9                          |                     |  |  |
|             |                          |                       | SMPTE ST 2048-2:201   | 1                          |                     |  |  |
|             |                          |                       | SMPTE ST 2081         |                            |                     |  |  |
|             |                          |                       | SMPTE ST 2082         |                            |                     |  |  |
| Power       | Input Voltage            | AC100~240V 50/60      | )Hz                   |                            |                     |  |  |
|             | Power                    | Model                 | aura UHD 24 Gen 2     | aura UHD 27 Gen 2          | aura UHD 32 Gen 2   |  |  |
|             | Consumption              | max                   | 90W                   | 98W                        | 140W                |  |  |
| Environment | Operating<br>Temperature | -10℃~55℃(14°F         | to 155°F)             |                            |                     |  |  |

| Operating | 30% ~ 85%, RH |
|-----------|---------------|
| Humidity  | חא ,% נס~%טכ  |
| Storage   | -20-60℃       |
| Humidity  | -20-60 C      |

# 6.2 Supported Signal Format

# SDI Signal Format

# Single Link

| Protocol          | Resolution | Color Space                                                 | Frame Rate                                                                                                    | Mode                     | Division<br>Method |
|-------------------|------------|-------------------------------------------------------------|----------------------------------------------------------------------------------------------------|--------------------------|--------------------|
| SMPTE-296M        | 1280×720   | 4:2:2, YCbCr, 10bit                                         | 60P, 60/1.001p, 50p, 30P,<br>30/1.001p, 25p, 24p, 24/1.001p                                                       | //                       | //                 |
| SMPTE-274M        | 1920×1080  | 4:2:2, YCbCr, 10bit                                         | 30p, 30/1.001p, 25p, 24p,<br>24/1.001p<br>30PsF, 30/1.001PsF, 25PsF,<br>24PsF, 24/1.001PsF<br>60i, 60/1.001i, 50i | //                       | //                 |
| SMPTE-2048<br>M-2 | 2048×1080  | 4:2:2, YCbCr, 10bit                                         | 30p, 30/1.001p, 25p, 24p,<br>24/1.001p<br>30PsF, 30/1.001PsF, 25PsF,<br>24PsF, 24/1.001PsF                        | //                       | //                 |
| SMPTE-274M        | 1920×1080  | 4:2:2, YCbCr, 10bit                                         | 60p, 60/1.001p, 50p                                                                                               | Level A<br>Level<br>B-DL | //                 |
| SMPTE-2048<br>M-2 | 2048×1080  | 4:2:2, YCbCr, 10bit                                         | 60p, 60/1.001p, 50p, 48p,<br>48p/1.001p                                                                           | Level A<br>Level<br>B-DL | //                 |
| SMPTE-296M        | 1280×720   | 4:4:4, RGB/RGBA,<br>10bit<br>4:4:4, YCbCr/<br>YCbCrA, 10bit | 60P, 60/1.001p, 50p, 30P,<br>30/1.001p, 25p, 24p, 24/1.001p                                                       | Level A                  | //                 |
| SMPTE-274M        | 1920×1080  | 4:4:4, RGB/RGBA,<br>10bit<br>4:4:4, YCbCr/<br>YCbCrA, 10bit | 30p, 30/1.001p, 25p, 24p,<br>24/1.001p<br>30PsF, 30/1.001PsF, 25PsF,<br>24PsF, 24/1.001PsF<br>60i, 60/1.001i, 50i | Level A<br>Level<br>B-DL | //                 |
| SMPTE-2048<br>M-2 | 2048×1080  | 4:4:4, RGB/RGBA,<br>10bit                                   | 30p, 30/1.001p, 25p, 24p,<br>24/1.001p                                                                            | Level A<br>Level         | //                 |

|               |           | 4:4:4, YCbCr/               | 30PsF, 30/1.001PsF, 25PsF, | B-DL    |         |
|---------------|-----------|-----------------------------|----------------------------|---------|---------|
|               |           | YCbCrA, 10bit               | 24PsF, 24/1.001PsF         |         |         |
|               |           |                             | 30p, 30/1.001p, 25p, 24p,  |         |         |
|               |           |                             | 24/1.001p                  | Level A |         |
| SMPTE-274M    | 1920×1080 | 4:4:4, RGB, 12bit           | 30PsF, 30/1.001PsF, 25PsF, | Level   | //      |
|               |           | 4:4:4, YCbCr, 12bit         | 24PsF, 24/1.001PsF         | B-DL    |         |
|               |           |                             | 60i, 60/1.001i, 50i        |         |         |
|               |           |                             | 30p, 30/1.001p, 25p, 24p,  |         |         |
| SMPTE-2048    |           | 4:4:4, RGB, 12bit           | 24/1.001p                  | Level A |         |
| M-2           | 2048×1080 | 4:4:4, YCbCr, 12bit         | 30PsF, 30/1.001PsF, 25PsF, | Level   | //      |
|               |           |                             | 24PsF, 24/1.001PsF         | B-DL    |         |
|               |           |                             | 30p, 30/1.001p, 25p, 24p,  |         |         |
|               |           |                             | 24/1.001p                  | Level A |         |
| SMPTE-274M    | 1920×1080 | 4:2:2, YCbCr, 12bit         | 30PsF, 30/1.001PsF, 25PsF, | Level   | //      |
|               |           |                             | 24PsF, 24/1.001PsF         | B-DL    |         |
|               |           |                             | 60i, 60/1.001i, 50i        |         |         |
|               |           |                             | 30p, 30/1.001p, 25p, 24p,  |         |         |
| SMPTE-2048    |           |                             | 24/1.001p                  | Level A |         |
| M-2           | 2048×1080 | 8×1080 4:2:2, YCbCr, 12bit  | 30PsF, 30/1.001PsF, 25PsF, | Level   | //      |
|               |           |                             | 24PsF, 24/1.001PsF         | B-DL    |         |
|               |           |                             |                            | Level A |         |
|               | 2048×1080 | 2048×1080 4:4:4, XYZ, 12bit | 30p, 25p, 24p              | Level   |         |
|               |           |                             | 30PsF, 25PsF, 24PsF        | B-DL    |         |
| SMPTE-2036    |           |                             | 30p, 30/1.001p, 25p, 24p,  |         |         |
| M-1           | 3840×2160 | 4:2:2, YCbCr, 10bit         | 24/1.001p                  | MODE-1  | 2SI/SQE |
| SMPTE-2048    |           |                             | 30p, 30/1.001p, 25p, 24p,  |         |         |
| M-2           | 4096×2160 | 4:2:2, YCbCr, 10bit         | 24/1.001p                  | MODE-1  | 2SI/SQE |
| SMPTE-2036    |           | 4:2:2, YCbCr, 10bit         |                            |         |         |
| M-1           | 3840×2160 | 4:2:0, YCbCr, 10bit         | 60p, 60/1.001p, 50p        | MODE-1  | 2SI/SQE |
| SMPTE-2048    |           |                             | 60p, 60/1.001p, 50p, 48p,  |         |         |
| M-2           | 4096×2160 | 4:2:2, YCbCr, 10bit         | 48p/1.001p                 | MODE-1  | 2SI/SQE |
| SMPTE-2036    |           | 4:4:4, RGB, 10bit           | 30p, 30/1.001p, 25p, 24p,  |         |         |
| M-1           | 3840×2160 | 4:4:4, YCbCr, 10bit         | 24/1.001p                  | MODE-1  | 2SI/SQE |
|               |           | 4:4:4, RGB/RGBA,            | · · ·                      |         |         |
| SMPTE-2048    |           | 10bit                       | 30p, 30/1.001p, 25p, 24p,  |         |         |
| M-2           | 4096×2160 | 4:4:4, YCbCr/               | 24/1.001p                  | MODE-1  | 2SI/SQE |
|               |           | YCbCrA, 10bit               | 2-9 1.00 ip                |         |         |
| SMPTE-2036    |           | 4:4:4, RGB, 12bit           | 30p, 30/1.001p, 25p, 24p,  |         |         |
| M-1           | 3840×2160 | 4:4:4, YCbCr, 12bit         | 24/1.001p                  | MODE-1  | 2SI/SQE |
| SMPTE-2048    |           | 4:4:4, RGB, 12bit           | 30p, 30/1.001p, 25p, 24p,  |         |         |
| M-2           | 4096×2160 | 4:4:4, YCbCr, 12bit         | 24/1.001p                  | MODE-1  | 2SI/SQE |
| SMPTE-2036    |           | 4.4.4, TCUCI, TZUIL         | •                          |         |         |
| SIVIE 1E-2030 | 3840×2160 | 4:2:2, YCbCr, 12bit         | 30p, 30/1.001p, 25p, 24p,  | MODE-1  | 2SI/SQD |

| SMPTE-2048<br>M-2 | 4096×2160 | 4:2:2, YCbCr, 12bit | 30p, 30/1.001p, 25p, 24p,<br>24/1.001p | MODE-1 | 2SI/SQD |  |
|-------------------|-----------|---------------------|----------------------------------------|--------|---------|--|
|                   | 4096×2160 | 4:4:4, XYZ, 12bit   | 30p, 25p, 24p                          | MODE-1 | 2SI/SQD |  |

## Dual Link

| Protocol          | Resolution | Color Space                                                                                              | Frame Rate                                                                                                    | Mode | Division<br>Method |
|-------------------|------------|----------------------------------------------------------------------------------------------------|----------------------------------------------------------------------------------------------------|------|--------------------|
| SMPTE-274M        | 1920×1080  | 4:2:2, YCbCr, 10bit                                                                                      | 60p, 60/1.001p, 50p                                                                                               | /    | //                 |
| SMPTE-2048<br>M-2 | 2048×1080  | 4:2:2, YCbCr, 10bit                                                                                      | 60p, 60/1.001p, 50p, 48p,<br>48p/1.001p                                                                           | //   | 11                 |
| SMPTE-274M        | 1920×1080  | 4:4:4, RGB, 10bit<br>4:4:4, YCbCr, 10bit                                                                 | 30p, 30/1.001p, 25p, 24p,<br>24/1.001p<br>30PsF, 30/1.001PsF, 25PsF,<br>24PsF, 24/1.001PsF<br>60i, 60/1.001i, 50i | 11   | //                 |
| SMPTE-2048<br>M-2 | 2048×1080  | 4:4:4, RGB, 10bit<br>4:4:4, YCbCr, 10bit                                                                 |                                                                                                    |      | //                 |
| SMPTE-274M        | 1920×1080  | 4:4:4, RGB, 12bit<br>4:4:4, YCbCr, 12bit                                                                 | 30p, 30/1.001p, 25p, 24p,<br>24/1.001p<br>30PsF, 30/1.001PsF, 25PsF,<br>24PsF, 24/1.001PsF<br>60i, 60/1.001i, 50i | 11   | //                 |
| SMPTE-2048<br>M-2 | 2048×1080  | 4:4:4, RGB, 12bit<br>4:4:4, YCbCr, 12bit                                                                 | 30p, 30/1.001p, 25p, 24p,<br>24/1.001p<br>30PsF, 30/1.001PsF, 25PsF,<br>24PsF, 24/1.001PsF                        | //   | //                 |
| SMPTE-274M        | 1920×1080  | 920×1080 4:2:2, YCbCr, 12bit 30p, 30/1.001<br>4:2:2, YCbCr, 12bit 24/1.0<br>30PsF, 30/1.00<br>24PsF, 24/ |                                                                                                    | //   | //                 |
| SMPTE-2048<br>M-2 | 2048×1080  | 4:2:2, YCbCr, 12bit                                                                                      | 30p, 30/1.001p, 25p, 24p,<br>24/1.001p                                                                            | //   | //                 |
|                   | 2048×1080  | 4:4:4, XYZ, 12bit                                                                                        | 30p, 25p, 24p<br>30PsF, 25PsF, 24PsF                                                                              | //   | 11                 |

## Quad Link

| SMPTE 2082-1 7 | 7680×4320 | 4:2:2, YCbCr, 10bit | 23.98p,24p,25p,29.97p,30p,50p, | 11 | 251 |
|----------------|-----------|---------------------|--------------------------------|----|-----|
| 5101712 2002-1 | 7000^4320 | 4.2.2, TEDEI, TODIC | 59.94p,60p                     | // | 251 |

| SMPTE      | 8192×4320   | 4:2:2, YCbCr, 10bit | 23.98p,24p,25p,29.97p,30p,50p, | //      | 251     |
|------------|-------------|---------------------|--------------------------------|---------|---------|
| 2082-10    |             |                     | 59.94p,60p                     |         |         |
|            |             |                     | 30p, 30/1.001p, 25p, 24p,      |         |         |
| SMPTE-2036 | 3840×2160   | 4:2:2, YCbCr, 10bit | 24/1.001p                      | //      | SQD     |
| M-1        | 5040 ~ 2100 | 4.2.2, TODEI, TODIC | 30PsF, 30/1.001PsF, 25PsF,     | //      | 300     |
|            |             |                     | 24PsF, 24/1.001PsF             |         |         |
|            |             |                     | 30p, 30/1.001p, 25p, 24p,      |         |         |
| SMPTE-2048 |             |                     | 24/1.001p                      |         |         |
| M-2        | 4096×2160   | 4:2:2, YCbCr, 10bit | 30PsF, 30/1.001PsF, 25PsF,     | //      | SQD     |
|            |             |                     | 24PsF, 24/1.001PsF             |         |         |
|            |             |                     |                                | Level A |         |
| SMPTE-2036 | 3840×2160   | 4:2:2, YCbCr, 10bit | 60p, 60/1.001p, 50p            | Level   | 2SI/SQE |
| M-1        |             | 4:2:0, YCbCr, 10bit |                                | B-DL    |         |
|            |             |                     |                                | Level A |         |
| SMPTE-2048 | 4096×2160   | 4:2:2, YCbCr, 10bit | 60p, 60/1.001p, 50p, 48p,      | Level   | 251/50  |
| M-2        | 4050×2100   | 4.2.2, 10001, 10011 | 48p/1.001p                     | B-DL    | 2SI/SQD |
|            |             |                     |                                | Level A |         |
| SMPTE-2036 | 3840×2160   | 4:4:4, RGB, 10bit   | 30p, 30/1.001p, 25p, 24p,      |         |         |
| M-1        |             | 4:4:4, YCbCr, 10bit | 24/1.001p                      | Level   | 2SI/SQD |
|            |             |                     |                                | B-DL    |         |
|            |             | 4:4:4, RGB, 10bit   | 30PsF, 30/1.001PsF, 25PsF,     | Level A |         |
|            | 3840×2160   | 4:4:4, YCbCr, 10bit | 24PsF, 24/1.001PsF             | Level   | SQD     |
|            |             |                     |                                | B-DL    |         |
|            | 4096×2160   | 4:4:4, RGB/RGBA,    | 30p, 30/1.001p, 25p, 24p,      | Level A | 2SI/SQD |
| SMPTE-2048 |             | 10bit               |                                | Level   |         |
| M-2        |             | 4:4:4, YCbCr/       | 24/1.001p                      | B-DL    |         |
|            |             | YCbCrA, 10bit       |                                | D-DL    |         |
|            | 4096×2160   | 4:4:4, RGB, 10bit   | 30PsF, 30/1.001PsF, 25PsF,     | Level A |         |
|            |             | 4:4:4, YCbCr, 10bit | 24PsF, 24/1.001PsF             | Level   | SQD     |
|            |             | 4.4.4, fCbCl, l0bit | 24FSF, 24/1.001FSF             | B-DL    |         |
|            |             |                     |                                | Level A |         |
| SMPTE-2036 | 3840×2160   | 4:4:4, RGB, 12bit   | 30p, 30/1.001p, 25p, 24p,      | Level   | 2SI/SQE |
| M-1        |             | 4:4:4, YCbCr, 12bit | 24/1.001p                      | B-DL    |         |
|            |             |                     |                                | Level A |         |
|            | 3840×2160   | 4:4:4, RGB, 12bit   | 30PsF, 30/1.001PsF, 25PsF,     | Level   | SQD     |
|            |             | 4:4:4, YCbCr, 12bit | 24PsF, 24/1.001PsF             | B-DL    |         |
|            |             |                     |                                | Level A |         |
| SMPTE-2048 | 4096×2160   | 4:4:4, RGB, 12bit   | 30p, 30/1.001p, 25p, 24p,      | Level   | 2SI/SQI |
| M-2        |             | 4:4:4, YCbCr, 12bit | 24/1.001p                      | B-DL    |         |
|            |             |                     |                                | Level A |         |
|            | 4096×2160   | 4:4:4, RGB, 12bit   | 30PsF, 30/1.001PsF, 25PsF,     | Level   | SQD     |
|            | +030^2100   | 4:4:4, YCbCr, 12bit | 24PsF, 24/1.001PsF             | B-DL    | 300     |
|            |             |                     |                                |         |         |
| SMPTE-2036 | 2040 2166   |                     | 30p, 30/1.001p, 25p, 24p,      | Level A |         |
| M-1        | 3840×2160   | 4:2:2, YCbCr, 12bit | 24/1.001p                      | Level   | 2SI/SQE |
|            |             |                     |                                | B-DL    |         |

| SMPTE-2048<br>M-2 | 4096×2160 | 4:2:2, YCbCr, 12bit | 30p, 30/1.001p, 25p, 24p,<br>24/1.001p | Level A<br>Level<br>B-DL | 2SI/SQD |
|-------------------|-----------|---------------------|----------------------------------------|--------------------------|---------|
|                   | 4096×2160 | 4:4:4, XYZ, 12bit   | 30p, 25p, 24p,                         | Level A<br>Level<br>B-DL | 2SI/SQD |
|                   | 4096×2160 | 4:4:4, XYZ, 12bit   | 30PsF, 25PsF, 24PsF                    | Level A<br>Level<br>B-DL | SQD     |

#### **HDMI Signal Format**

| 4096×2160p (60 / 59.94 / 50 / 30 / 29.97 / 25 / 24 / 23.98) |  |
|-------------------------------------------------------------|--|
|                                                             |  |
| 3840×2160p (60 / 59.94 / 50 / 30 / 29.97 / 25 / 24 / 23.98) |  |
| 1080p (60 / 59.94 / 50 / 30 / 29.97 / 25 / 24 / 23.98)      |  |
| 1080i (60 / 59.94 / 50)                                     |  |
|                                                             |  |
| 720p (60 / 59.94 / 50)                                      |  |

# 6.3 UMD Testing Method

Step 1: Use a USB to RS422 cable to connect the RS422 IN of the monitor. The following is RS422

In/Out Interface Definition for your reference:

|                | PIN | Name | Description           |
|----------------|-----|------|-----------------------|
| 18             | 1   | GND  | GND                   |
|                | 2   | GND  | GND                   |
| 4, UUUUUUUU 4, | 3   | TX-  | Data transmission (-) |
|                | 4   | RX+  | Data reception (+)    |
|                | 5   | RX-  | Data reception (-)    |
|                | 6   | TX+  | Data transmission (+) |
|                | 7   | NC   | Not Connected         |
|                | 8   | NC   | Not Connected         |

Step 2: Install "Docklight" software on your computer.

Step 3: Choose "UMD" in the MENU, set "UMD Display" to "ON" and "UMD Standard" to "TSL V3.1".

Step 4: Double-click the "Umd V3.1 Test.ptp" file as shown below. Next, double-click "COM3" in the top right corner of the window, then set the values such as SN serial number, baud rate (here is " 38400,Even,8,1" ) by checking the USB to RS422 connection recognized by your computer. Then, click in the top left corner for connection.

|     |         |           | i 🔐 🌮 👫 🖄  <br>tion port closed |                                                         |   |       |          |             |           | Colors&Fonts Mode    | COM3            | 38400, Even, 8,  |
|-----|---------|-----------|---------------------------------|---------------------------------------------------------|---|-------|----------|-------------|-----------|----------------------|-----------------|------------------|
| end | Seque   | ences     |                                 |                                                         | < | ASCII | HEX      | Decimal     | Binary    |                      |                 | Communicati      |
| 8   | Send    |           | Name                            | Sequence                                                |   |       |          |             |           |                      |                 |                  |
|     | >       | CHANNEL1- | ADDRO                           | 80 07 43 48 41 4E 4E 45 4C 31 43 48 41 44 4E 45 4C 3    | 1 |       |          |             |           |                      |                 |                  |
|     | >       | CHANNEL2- | ADDR0                           | 80 07 43 48 41 4E 4E 45 4C 32 43 48 41 44 4E 45 4C 3    | 2 |       |          |             |           |                      |                 |                  |
|     | >       | CHANNEL3- | ADDRO                           | 80 07 43 48 41 4E 4E 45 4C 33 43 48 41 44 4E 45 4C 3    | 3 |       |          |             |           |                      |                 |                  |
|     | >       | CHANNEL4- | ADDRO                           | 80 07 43 48 41 4E 4E 45 4C 34 43 48 41 44 4E 45 4C 3    | 4 |       |          |             |           |                      |                 |                  |
|     | >       | CHANNEL1- | ADDR1                           | 81 07 43 48 41 4E 4E 45 4C 31 43 48 41 44 4E 45 4C 3    | 1 |       |          |             |           |                      |                 |                  |
|     | >       | CHANNEL2- | ADDR1                           | 81 07 43 48 41 4E 4E 45 4C 32 43 48 41 44 4E 45 4C 3    | 2 |       |          |             |           |                      |                 |                  |
|     | >       | CHANNEL3- | ADDR1                           | 81 07 43 48 41 4E 4E 45 4C 33 43 48 41 44 4E 45 4C 3    | 3 |       |          |             |           |                      |                 |                  |
|     | >       | CHANNEL4- | ADDR1                           | 81 07 43 48 41 4E 4E 45 4C 34 43 48 41 44 4E 45 4C 3    | 4 |       |          |             |           |                      |                 |                  |
|     | >       | CHANNEL1- | ADDR2                           | 82 07 43 48 41 4E 4E 45 4C 31 43 48 41 44 4E 45 4C 3    | 1 |       |          |             |           |                      |                 |                  |
|     | >       | CHANNEL2- | ADDR2                           | 82 07 43 48 41 4E 4E 45 4C 32 43 48 41 44 4E 45 4C 3    | 2 |       |          |             |           |                      |                 |                  |
|     | >       | CHANNEL3- | ADDR2                           | 82 07 43 48 41 4E 4E 45 4C 33 43 48 41 44 4E 45 4C 3    | 3 |       |          |             |           |                      |                 |                  |
|     |         | CHANNEL4- | ADDR2                           | 82 07 43 48 41 4E 4E 45 4C 34 43 48 41 44 4E 45 4C 3    | 4 |       |          |             |           |                      |                 |                  |
|     | >       | CHANNEL1- | ADDR3                           | 83 07 43 48 41 4E 4E 45 4C 31 43 48 41 44 4E 45 4C 3    | 1 |       |          |             |           |                      |                 |                  |
|     | >       | CHANNEL2- | ADDR3                           | 83 07 43 48 41 4E 4E 45 4C 32 43 48 41 44 4E 45 4C 3    | 2 |       |          |             |           |                      |                 |                  |
|     | >       | CHANNEL3- | ADDR3                           | 83 07 43 48 41 4E 4E 45 4C 33 43 48 41 44 4E 45 4C 3    | 3 |       |          |             |           |                      |                 |                  |
|     | >       | CHANNEL4- | ADDR3                           | 83 07 43 48 41 4E 4E 45 4C 34 43 48 41 44 4E 45 4C 3    | 4 |       |          |             |           |                      |                 |                  |
|     | >       | CHANNEL1- | ADDR0-TALLY-OFF                 | 80 00 43 48 41 4E 4E 45 4C 31 43 48 41 44 4E 45 4C 3    | 1 |       |          |             |           |                      |                 |                  |
|     | >       | CHANNEL2- | ADDRO-TALLY-ON                  | 80 07 43 48 41 4E 4E 45 4C 32 43 48 41 44 4E 45 4C 3    | 1 |       |          |             |           |                      |                 |                  |
|     | >       | CHANNEL2- | ADDR0-TALLY-L:ON.R:C            | FF 80 01 43 48 41 4E 4E 45 4C 32 43 48 41 44 4E 45 4C 3 | 1 |       |          |             |           |                      |                 |                  |
|     | >       | CHANNEL2- | ADDRO-TALLY-L:OFF,R:0           | 0N 80 02 43 48 41 4E 4E 45 4C 32 43 48 41 44 4E 45 4C 3 | 1 |       |          |             |           |                      |                 |                  |
|     |         |           |                                 |                                                         |   |       |          |             |           |                      |                 |                  |
|     |         |           |                                 |                                                         |   |       |          |             |           |                      |                 |                  |
| ce  | ive Sec | quences   |                                 |                                                         | _ |       |          |             |           |                      |                 |                  |
| 1   | Active  | Name      | Sequence                        | Answer                                                  |   |       |          |             |           |                      |                 |                  |
|     |         |           |                                 |                                                         |   |       |          |             |           |                      |                 |                  |
|     |         |           |                                 |                                                         |   |       |          |             |           |                      |                 |                  |
|     |         |           |                                 |                                                         |   |       |          |             |           |                      |                 |                  |
|     |         |           |                                 |                                                         |   |       |          |             |           |                      |                 |                  |
|     |         |           |                                 |                                                         |   | Docum | notation |             |           | <u>A</u>             | About project U | md V3.1 Test.ptp |
|     |         |           |                                 |                                                         |   |       |          | allow editi | ng and ac | d documentation here |                 |                  |

Step 5: Click

"\_\_\_\_\_" circled

circled in the red box to test Tally status.

Note: ADDR0 corresponds to 0 in "UMD ID" in the menu, ADDR1 corresponds to 1 in "UMD ID",

ADDR2 corresponds to 2 in "UMD ID", and ADDR3 corresponds to 3 in "UMD ID".

| Send | Name                            | Sequence                                              |  |  |  |  |
|------|---------------------------------|-------------------------------------------------------|--|--|--|--|
| >    | CHANNEL1-ADDR0                  | 80 07 43 48 41 4E 4E 45 4C 31 43 48 41 44 4E 45 4C 31 |  |  |  |  |
| >    | CHANNEL2-ADDR0                  | 80 07 43 48 41 4E 4E 45 4C 32 43 48 41 44 4E 45 4C 32 |  |  |  |  |
| >    | CHANNEL3-ADDR0                  | 80 07 43 48 41 4E 4E 45 4C 33 43 48 41 44 4E 45 4C 33 |  |  |  |  |
| >    | CHANNEL4-ADDR0                  | 80 07 43 48 41 4E 4E 45 4C 34 43 48 41 44 4E 45 4C 34 |  |  |  |  |
| >    | CHANNEL1-ADDR1                  | 81 07 43 48 41 4E 4E 45 4C 31 43 48 41 44 4E 45 4C 31 |  |  |  |  |
| >    | CHANNEL2-ADDR1                  | 81 07 43 48 41 4E 4E 45 4C 32 43 48 41 44 4E 45 4C 32 |  |  |  |  |
| >    | CHANNEL3-ADDR1                  | 81 07 43 48 41 4E 4E 45 4C 33 43 48 41 44 4E 45 4C 33 |  |  |  |  |
| >    | CHANNEL4-ADDR1                  | 81 07 43 48 41 4E 4E 45 4C 34 43 48 41 44 4E 45 4C 34 |  |  |  |  |
| >    | CHANNEL1-ADDR2                  | 82 07 43 48 41 4E 4E 45 4C 31 43 48 41 44 4E 45 4C 31 |  |  |  |  |
| >    | CHANNEL2-ADDR2                  | 82 07 43 48 41 4E 4E 45 4C 32 43 48 41 44 4E 45 4C 32 |  |  |  |  |
| >    | CHANNEL3-ADDR2                  | 82 07 43 48 41 4E 4E 45 4C 33 43 48 41 44 4E 45 4C 33 |  |  |  |  |
| >    | CHANNEL4-ADDR2                  | 82 07 43 48 41 4E 4E 45 4C 34 43 48 41 44 4E 45 4C 34 |  |  |  |  |
| >    | CHANNEL1-ADDR3                  | 83 07 43 48 41 4E 4E 45 4C 31 43 48 41 44 4E 45 4C 31 |  |  |  |  |
| >    | CHANNEL2-ADDR3                  | 83 07 43 48 41 4E 4E 45 4C 32 43 48 41 44 4E 45 4C 32 |  |  |  |  |
| >    | CHANNEL3-ADDR3                  | 83 07 43 48 41 4E 4E 45 4C 33 43 48 41 44 4E 45 4C 33 |  |  |  |  |
| ~    | CHANNEL4-ADDR3                  | 83 07 43 48 41 4F 4F 45 4C 34 43 48 41 44 4F 45 4C 34 |  |  |  |  |
| >    | CHANNEL1-ADDR0-TALLY-OFF        | 80 00 43 48 41 4E 4E 45 4C 31 43 48 41 44 4E 45 4C 31 |  |  |  |  |
| >    | CHANNEL2-ADDR0-TALLY-ON         | 80 07 43 48 41 4E 4E 45 4C 32 43 48 41 44 4E 45 4C 31 |  |  |  |  |
| >    | CHANNEL2-ADDR0-TALLY-L:ON,R:OFF | 80 01 43 48 41 4E 4E 45 4C 32 43 48 41 44 4E 45 4C 31 |  |  |  |  |
| >    | CHANNEL2-ADDR0-TALLY-L:OFF,R:ON | 80 02 43 48 41 4E 4E 45 4C 32 43 48 41 44 4E 45 4C 31 |  |  |  |  |

# 6.4 Terms & Definitions

• **RCA:** Connector used primarily in consumer AV equipment for both audio and video. The RCA connector was developed by the Radio Corporation of America.

•BNC: Stands for Bayonet Neill-Concelman. A cable connector used extensively in television (named for its inventors). A cylindrical bayonet connector that operates with a twist-locking motion .

•**CVBS:** CVBS or Composite video, is an analog video signal without audio. Most commonly CVBS is used for transmission of standard definition signals. In consumer applications the connector is typically RCA type, while in professional applications the connector is BNC type.

•YPbPr: Used to describe the colour space for progressive-scan. Otherwise known as component video. •VGA: Video Graphics Array. VGA is an analog signal typically used on earlier computers. The signal is non-interlaced in modes 1, 2, and 3 and interlaced when using in mode.

•**DVI:** Digital Visual Interface. The digital video connectivity standard that was developed by DDWG (Digital Display Work Group). This connection standard offers two different connectors: one with 24 pins that handles digital video signals only, and one with 29 pins that handles both digital and analog video.

•SDI: Serial Digital Interface. Standard definition video is carried on this 270 Mbps data transfer rate. Video pixels are characterized with a 10-bit depth and 4:2:2 color quantization. Ancillary data is included on this interface and typically includes audio or other metadata. Up to sixteen audio channels can be transmitted. Audio is organised into blocks of 4 stereo pairs. Connector is BNC.

•HD-SDI: High-definition serial digital interface (HD-SDI), is standardized in SMPTE 292M this provides a nominal data rate of 1.485 Gbit/s.

•**3G-SDI:** Standardized in SMPTE 424M, consists of a single 2.970 Gbit/s serial link that allows replacing dual link HD-SDI.

•6G-SDI: Standardized in SMPTE ST-2081 released in 2015, 6Gbit/s bitrate and able to support 2160p@30.

•12G-SDI: Standardized in SMPTE ST-2082 released in 2015, 12Gbit/s bitrate and able to support 2160p@60.

•U-SDI: Technology for transmitting large-volume 8K signals over a single cable. a signal interface called the ultra high definition signal/data interface (U-SDI) for transmitting 4K and 8K signals using a single optical cable. The interface was standardized as the SMPTE ST 2036-4.

•HDMI: High Definition Multimedia Interface: An interface used for the transmission of uncompressed high definition video, up to 8 channels of audio, and control signals, over a single cable.

• HDMI 1.3: Released on June 22 2006, and increased the maximum TMDS clock to 340 MHz (10.2 Gbit/s).

Support resolution 1920  $\times$  1080 at 120 Hz or 2560  $\times$  1440 at 60 Hz). It added support for 10 bpc, 12 bpc, and 16 bpc color depth (30, 36, and 48 bit/px), called deep color.

•HDMI 1.4: Released on June 5, 2009, added support for 4096 × 2160 at 24 Hz, 3840 × 2160 at 24, 25, and 30 Hz, and 1920 × 1080 at 120 Hz. Compared to HDMI 1.3, 3 more features added which are HDMI Ethernet Channel (HEC) , audio return channel (ARC),3D Over HDMI, a new Micro HDMI Connector, an expanded set of color spaces.

•HDMI 2.0: Released on September 4, 2013 increases the maximum bandwidth to 18.0 Gbit/s. Other features of HDMI 2.0 include up to 32 audio channels, up to 1536 kHz audio sample frequency, the HE-AAC and DRA audio standards, improved 3D capability, and additional CEC functions.

•HDMI 2.0a: Was released on April 8, 2015, and added support for High Dynamic Range (HDR) video with static metadata.

• HDMI 2.0b: Was released March, 2016, support for HDR Video transport and extends the static metadata signaling to include Hybrid Log-Gamma (HLG).

• HDMI 2.1: Released on November 28, 2017. It adds support for higher resolutions and higher refresh rates, Dynamic HDR including 4K 120 Hz and 8K 120 Hz.

•**DisplayPort:** A VESA standard interface primarily for video, but also for audio, USB and other data. DisplayPort (or DP) is backwards compatible with HDMI, DVI and VGA.

•**DP 1.1:** Was ratified on 2 April 2007, and version 1.1a was ratified on 11 January 2008. DisplayPort 1.1 allow a maximum bandwidth of 10.8 Gbit/s (8.64 Gbit/s data rate) over a standard 4-lane main link, enough to support 1920x1080@60Hz

•**DP 1.2:** Introduced on 7 January 2010, effective bandwidth to 17.28 Gbit/s support increased resolutions, higher refresh rates, and greater color depth, maximum resolution 3840 × 2160@60Hz

• **DP 1.4:** Publish on 1 Mar, 2016.overall transmission bandwidth 32.4 Gbit/s ,DisplayPort 1.4 adds support for Display Stream Compression 1.2 (DSC), DSC is a "visually lossless" encoding technique with up to a 3:1 compression ratio. Using DSC with HBR3 transmission rates, DisplayPort 1.4 can support 8K UHD (7680 × 4320) at 60 Hz or 4K UHD (3840 × 2160) at 120 Hz with 30 bit/px RGB color and HDR. 4K at 60 Hz 30 bit/px RGB/HDR can be achieved without the need for DSC.

• Multi-mode Fiber: Fibers that support many propagation paths or transverse modes are called multi-mode fibers, generally have a wider core diameter and are used for short-distance communication links and for applications where high power must be transmitted.

•Single-mode Fiber: Fiber that support a single mode are called single-mode fibers. Single-mode fibers are used for most communication links longer than 1,000 meters (3,300 ft).

• **SFP:** Small form-factor pluggable , is a compact, hot-pluggable network interface module used for both telecommunication and data communications applications.

• **Optical Fiber Connector:** Terminates the end of an optical fiber, and enables quicker connection and disconnection than splicing. The connectors mechanically couple and align the cores of fibers so light can pass. 4 most common types of optical fiber connectors are SC, FC, LC,ST.

•SC: (Subscriber Connector), also known as the square connector was also created by the Japanese company – Nippon Telegraph and Telephone. SC is a push-pull coupling type of connector and has a 2.5mm diameter. Nowadays, it is used mostly in single mode fiber optic patch cords, analog, GBIC, and CATV. SC is one of the most popular options, as its simplicity in design comes along with great durability and affordable prices.

•LC: (Lucent Connector) is a small factor connector (uses only a 1.25mm ferrule diameter) that has a snap coupling mechanism. Because of its small dimensions, it is the perfect fit for high-density connections, XFP, SFP, and SFP+ transceivers.

•FC: (Ferrule Connector) is a screw type connector with a 2.5mm ferrule. FC is a round shaped threaded fiber optic connector, mostly used on Datacom, telecom, measurement equipment, single-mode laser.

•ST: (Straight Tip) was invented by AT&T and uses a bayonet mount along with a long spring-loaded ferrule to support the fiber.

•**USB:** Universal Serial Bus is a standard that was developed in the mid-1990s that defines cables, connectors and communication protocols. This technology is designed to allow a connection, communication and power supply for peripheral devices and computers.

•**USB 1.1:** Full–Bandwidth USB, specification was the first release to be widely adopted by the consumer market. This specification allowed for a maximum bandwidth of 12Mbps.

•USB 2.0: or Hi–Speed USB, specification made many improvements over USB 1.1. The main improvement was an increase in bandwidth to a maximum of 480Mbps.

•USB 3.2: Super Speed USB with 3 varieties of 3.2 Gen 1(original name USB 3.0), 3.2Gen 2(original name USB 3.1), 3.2 Gen 2x2 (original name USB 3.2) with speed up to 5Gbps,10Gbps,20Gbps respectively.

|         | Туре | Туре В | Mini | Mini | Micro- | Micro   | Туре С |
|---------|------|--------|------|------|--------|---------|--------|
|         | А    |        | А    | В    | А      | -В      |        |
| USB 2.0 |      |        |      |      | Leeeee | U COOOD |        |
| USB 3.0 |      |        |      |      |        |         |        |

USB version and connectors figure:

| USB     |  |  |  |  |
|---------|--|--|--|--|
| 3.1&3.2 |  |  |  |  |
|         |  |  |  |  |

•NTSC: The colour video standard used in North America and some other parts of the world created by the National Television Standards Committee in the 1950s. NTSC utilizes an interlaced video signals.

•**PAL:** Phase Alternate Line. A television standard in which the phase of the colour carrier is alternated from line to line. It takes four full images (8 fields) for the colour-to-horizontal images (8 fields) for the colour-to-horizontal phase relationship to return to the reference point. This alternation helps cancel out phase errors. For this reason, the hue control is not needed on a PAL TV set. PAL, is widely used in needed on a PAL TV set. PAL, is widely used in Nestern Europe, Australia, Africa, the Middle East, and Micronesia. PAL uses 625-line, 50-field (25 fps) composite colour transmission system.

•SMPTE: Society of Motion image and Television Engineers. A global organization, based in the United States, that sets standards for baseband visual communications. This includes film as well as video and television standards.

•VESA: Video Electronics Standards Association. An organization facilitating computer graphics through standards.

•HDCP: High-bandwidth Digital Content Protection (HDCP) was developed by Intel Corporation an is in wide use for protection of video during transmission between devices.

• HDBaseT: A video standard for the transmission of uncompressed video (HDMI signals) and related features using Cat 5e/Cat6 cabling infrastructure.

•**ST2110:** A SMPTE developed standard, ST2110 describes how to send digital video over and IP networks. Video is transmitted uncompressed with audio and other data in a separate streams.

SMPTE2110 is intended principally for broadcast production and distribution facilities where quality and flexibility are more important.

• **SDVoE:** Software Defined Video over Ethernet (SDVoE) is a method for transmission, distribution and management AV signals using a TCP/IP Ethernet infrastructure for transport with low latency. SDVoE is commonly used in integration applications.

• Dante AV: The Dante protocol was developed for and widely adopted in audio systems for the transmission of uncompressed digital audio on IP based networks. The more recent Dante AV specification includes support for digital video.

•NDI: Network Device interface (NDI) is a software standard developed by NewTek to enable video-compatible products to communicate, deliver, and receive broadcast quality video in a high quality, low latency manner that is frame-accurate and suitable for switching in a live production environment over TCP (UDP) Ethernet based networks. NDI is commonly found in broadcast applications.

•**RTMP:** Real-Time Messaging Protocol (RTMP) was initially a proprietary protocol developed by Macromedia (now Adobe) for streaming audio, video and data over the Internet, between a Flash player and a server.

•RTSP: The Real Time Streaming Protocol (RTSP) is a network control protocol designed for use in entertainment

and communications systems to control streaming media servers. The protocol is used for establishing and controlling media sessions between end points.

• MPEG: Moving Picture Experts Group is a working group formed from ISO and IEC developing standards that allow audio/video digital compression and Transmission.

•H.264: Also known as AVC (Advanced Video Coding) or MPEG-4i is a common video compression standard. H.264 was standardized by the ITU-T Video Coding Experts Group (VCEG) together with the ISO/IEC JTC1 Moving Picture Experts Group (MPEG).

• H.265: Also known as **HEVC** (High Efficiency Video Coding ) H.265 is the successor to the widely used H.264/AVC digital video coding standard. Developed under the auspices of ITU, resolutions up to 8192x4320 may be compressed.

•**API:** An Application Programming Interface (API) provides a predefined function which allows access capabilities and features or routines via a software or hardware, without accessing source code or understanding the details of inner working mechanism. An API call may execute a function and/or provide datafeedback/report.

•DMX512: The communication standard developed by USITT for entertainment and digital lighting systems. The wide adoption of the Digital Multiplex (DMX) protocol has seen the protocol used for a wide range of other devices including video controllers. DMX512 is delivered over cable of 2 twisted pairs with 5pin XLR cables for connection.

•ArtNet: An ethernet protocol based on TCP/IP protocol stack, mainly used in entertainment/events applications. Built on the DMX512 data format, ArtNet enables multiple "universes" of DMX512 to be transmitted using ethernet networks for transport.

•**MIDI:** MIDI is the abbreviation of Musical Instrument Digital Interface. As the name indicates the protocol was developed for communication between electronical musical instruments and latterly computers. MIDI instructions are triggers or commands sent over twisted pair cables, typically using 5pin DIN connectors.

•OSC: The principle of Open Sound Control (OSC) protocol is for networking sound synthesizers, computers, and

multimedia devices for musical performance or show control. As with XML and JSON, the OSC protocol allows sharing data. OSC is transported via UDP packets between devices connected on an Ethernet.

•Brightness: Usually refers to the amount or intensity of video light produced on a screen without regard to

colour. Sometimes called black level.

•Contrast Ratio: The ratio of the high light output level divided by the low light output level. In theory, the contrast ratio of the television system should be at least 100:1, if not 300:1. In reality, there are several limitations. Well-controlled viewing conditions should yield a practical contrast ratio of 30:1 to 50:1.

•Colour Temperature: The colour quality, expressed in degrees Kelvin (K), of a light source. The higher the colour temperature, the bluer the light. The lower the temperature, the redder the light. Benchmark colour temperature for the A/V industry include 5000°K, 6500°K, and 9000°K.

•Saturation: Chroma, Chroma gain. The intensity of the colour, or the extent to which a given colour in any image is free from white. The less white in a colour, the truer the colour or the greater its saturation. Saturation is the amount of pigment in a colour, and not the intensity.

•Gamma: The light output of a CRT is not linear with respect to the voltage input. The difference between what you should have and what is actually output is known as gamma.

•**Frame:** In interlaced video, a frame is one complete image.A video frame is made up of two fields, or two sets of interlaced lines. In a film, a frame is one still image of a series that makes up a motion image.

• **Genlock:** Allows synchronisation of otherwise video devices. A signal generator provides a signal pulses which connected devices can reference. Also see Black Burst and Color Burst.

•Blackburst: The video waveform without the video elements. It includes the vertical sync, horizontal sync, and the Chroma burst information. Blackburst is used to synchronize video equipment to align the video output.

•Colour Burst: In colour TV systems, a burst of subcarrier frequency located on the back part of the composite video signal. This serves as a colour synchronizing signal to establish a frequency and phase reference for the Chroma signal. Colour burst is 3.58 MHz for NTSC and 4.43 MHz for PAL.

•Colour Bars: A standard test pattern of several basic colours (white, yellow, cyan, green, magenta, red, blue, and

black) as a reference for system alignment and testing. In NTSC video, the most commonly used colour bars are the SMPTE standard colour bars. In PAL video, the most commonly used colour bars are eight full field bars. On computer monitors the most commonly used colour bars are two rows of reversed colour bars

•Seamless Switching: A feature found on many video switchers. This feature causes the switcher to wait until the vertical interval to switch. This avoids a glitch (temporary scrambling) which often is seen when switching between sources.

• Scaling: A conversion of a video or computer graphic signal from a starting resolution to a new resolution. Scaling from one resolution to another is typically done to optimize the signal for input to an image processor, transmission path or to improve its quality when presented on a particular display.

• PIP: Picture-In-Picture. A small image within a larger image created by scaling down one of image to make it smaller. Other forms of PIP displays include Picture-By-Picture (PBP) and Picture- With-Picture (PWP), which are

commonly used with 16:9 aspect display devices. PBP and PWP image formats require a separate scaler for each video window.

• HDR: is a high dynamic range (HDR) technique used in imaging and photography to reproduce a greater dynamic range of luminosity than what is possible with standard digital imaging or photographic techniques. The aim is to present a similar range of luminance to that experienced through the human visual system.

•UHD: Standing for Ultra High Definition and comprising 4K and 8K television standards with a 16:9 ratio, UHD

follows the 2K HDTV standard. A UHD 4K display has a physical resolution of 3840x2160 which is four times the area and twice both the width and height of a HDTV/FullHD (1920x1080) video signal.

•**EDID:** Extended Display Identification Data. EDID is a data structure used to communicate video display information, including native resolution and vertical interval refresh rate requirements, to a source device. The source device will then output the provided EDID data, ensuring proper video image quality.

# 6.5 Revision History

The table below lists the changes to the User Manual.

| Format | Time       | ECO#  | Description            | Principal |
|--------|------------|-------|------------------------|-----------|
| V1.0   | 2023-11-28 | 0000# | First release          | Aster     |
| V1.1   | 2023-12-14 | 0001# | Add UMD Testing Method | Aster     |

All information herein is Xiamen RGBlink Science & Technology Co Ltd. excepting noted.

**RGBlink** is a registered trademark of Xiamen RGBlink Science & Technology Co Ltd. While all efforts are made for accuracy at time of printing, we reserve the right to alter otherwise make change without notice.